### Comp 322/422 - Software Development for Wireless and Mobile Devices

Fall Semester 2019 - Week 2

Dr Nick Hayward

**cordova create basic com.example.basic Basic**

- first parameter of this represents the path of our project  $\Box$
- creating a new directory in the current working directory called  $\overline{\phantom{a}}$ basic
- second and third parameters are initially optional  $\blacksquare$
- helps to define at least the third parameter  $\blacksquare$
- the visible name of the project, *Basic*
- edit either of the last two parameters in the projects config.xml file
- at the root level of our newly created project $\blacksquare$

- new project includes the following default structure  $\blacksquare$
- default parts for our development...  $\blacksquare$

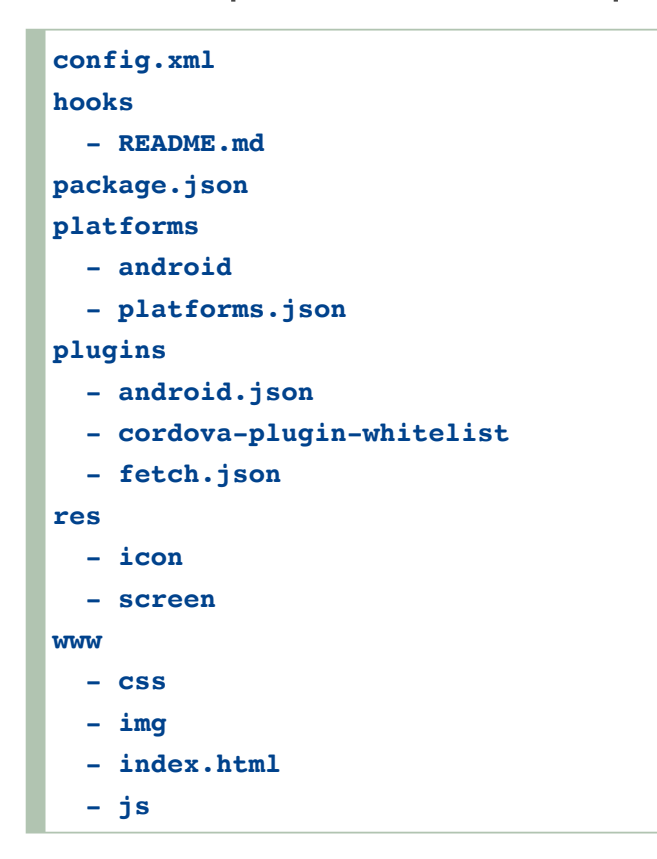

initially, our main focus will be the www directory $\blacksquare$ 

- www directory will be the initial primary focus
- **three primary default child directories** 
	- $\bullet$  CSS
	- $\bullet$  img
	- $\bullet$  js
- important index.html file at the root level
- **three primary files, which include** 
	- *index.css*
	- *index.js*
	- *logo.png*
- config.xml file stores configuration settings for the application

- three important directories to help manipulate and configure our Cordova application
	- platforms
	- plugins
	- hooks
- **PLatforms includes an application's currently supported native** platforms
	- e.g. Android
- **PEDUGEREE:** plugins includes all of the application's used plugins
- **hooks contains a set of scripts used to customise commands in** Cordova
- customise scripts that execute before or after a Cordova command runs
- check supported platforms in a Cordova initiated project
	- shows installed & all available platforms

### **cordova platform**

- **nonly install platforms supported by local OS** 
	- e.g. Android, iOS, Electron, OS X &c. on Mac OS X

# WWW directory

- three primary files initially help us develop Cordova application
	- *index.html*
	- *index.js*
	- *index.css*

 $\blacksquare$  index.html - default template for new project

```
<body>
   <div class="app">
       <h1>Apache Cordova</h1>
       <div id="deviceready" class="blink">
           <p class="event listening">Connecting to Device</p>
           <p class="event received">Device is Ready</p>
       </div>
   </div>
   <script type="text/javascript" src="cordova.js"></script>
   <script type="text/javascript" src="js/index.js"></script>
</body>
```
- default index.html page very straightforward  $\blacksquare$
- $\blacksquare$  <div class="app"> is the parent section, acts as the app's container
- contains a child div
	- unique ID *deviceready*
	- two key paragraphs triggered relative to state changes in the app
- n app simply updates state relative to event being actioned and listened
- events are monitored and controlled using the app's initial **JavaScript**
- initialize() method calls bindEvents() method
- adds an event listener to this *deviceready* div
- **means when device is ready event listening paragraph will** be hidden
- event received paragraph is now shown

### q js/index.js

```
\mathbf{var} app = {
    // Application Constructor
    initialize: function() {
        this.bindEvents();
    },
    // Bind Event Listeners
    //
    // Bind any events that are required on startup. Common events are:
    // 'load', 'deviceready', 'offline', and 'online'.
    bindEvents: function() {
        //document.addEventListener('deviceready', this.onDeviceReady, false);
        // update bind for ES6
        document.addEventListener('deviceready', (event) => this.onDeviceReady(ev
    },
    // deviceready Event Handler
    //
    // The scope of 'this' is the event. In order to call the 'receivedEvent'
    // function, we must explicitly call 'app.receivedEvent(...);'
    onDeviceReady: function() {
        app.receivedEvent('deviceready');
    },
    // Update DOM on a Received Event
    receivedEvent: function(id) {
        var parentElement = document.getElementById(id);
        var listeningElement = parentElement.querySelector('.listening');
        var receivedElement = parentElement.querySelector('.received');
        listeningElement.setAttribute('style', 'display:none;');
        receivedElement.setAttribute('style', 'display:block;');
        console.log('Received Event: ' + id);
    }
};
app.initialize();
```
# Image - Cordova Splash Screen

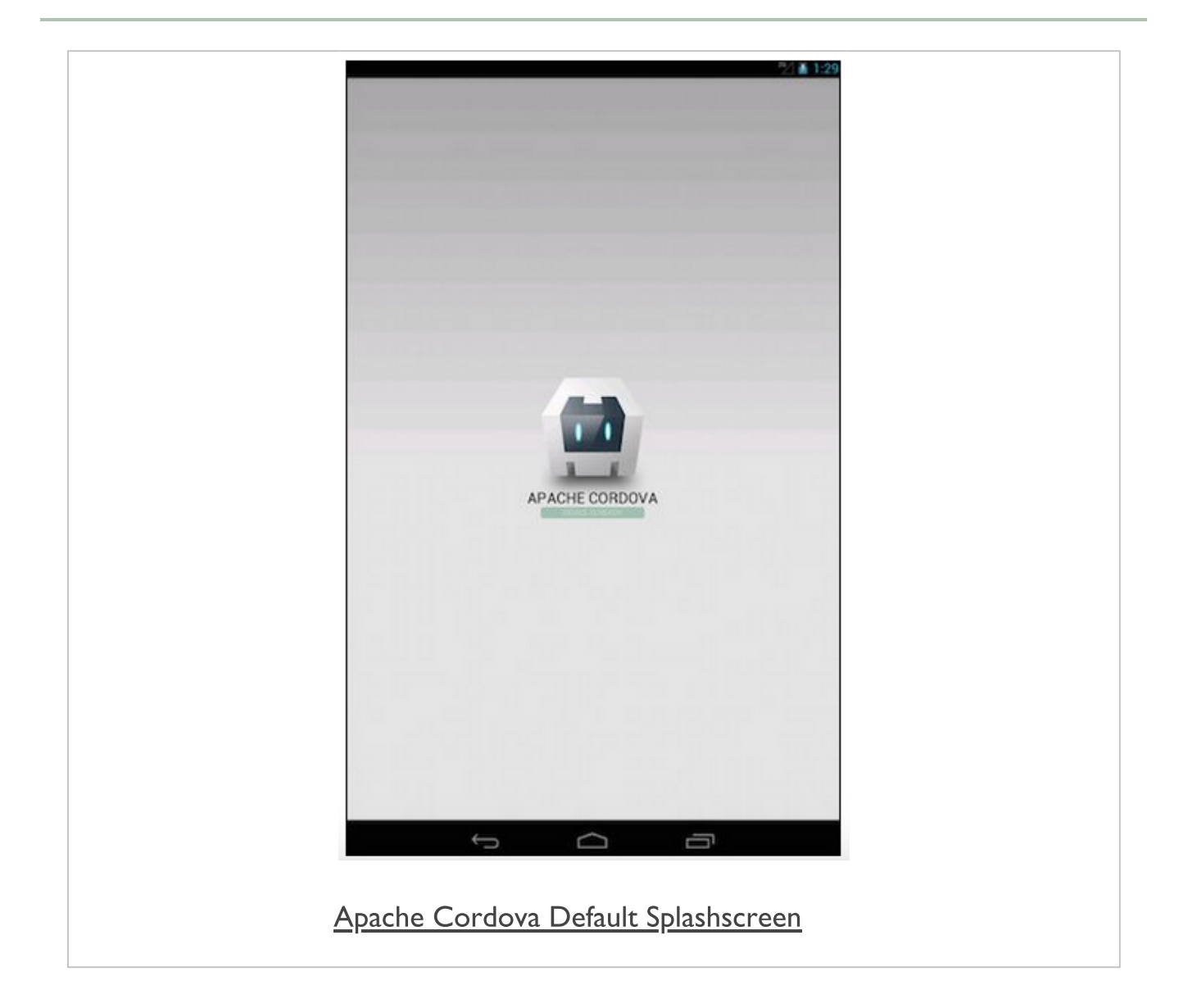

## Apache Cordova - architecture - part 1

- Cordova relies on web technologies at its core
	- HTML5
	- CSS
	- $|avaScript (|S)|$
- core architecture for app development using Cordova  $\blacksquare$
- supplement this core with additional helper files п
	- e.g. JSON (JavaScript Object Notation) resource files
- to enable access to a device's native functionality
	- JS application objects (or functions) call Cordova APIs
	- Cordova APIs for different native mobile OSs, e.g.
	- use [Cordova](https://cordova.apache.org/docs/en/latest/guide/platforms/android/index.html) Android for native Android functionality...
	- use [Cordova](https://cordova.apache.org/docs/en/latest/guide/platforms/ios/index.html) iOS for native iOS...
- **develop our own custom plugins as necessary**

The following diagram summarises the core architecture for Cordova application development.

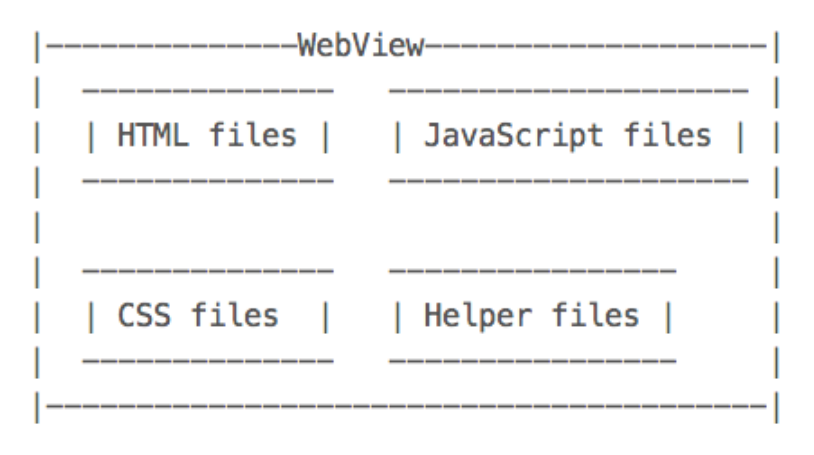

Source - [Apache Cordova](https://cordova.apache.org/)

## Apache Cordova - architecture - part 2

- core architecture creates a single screen in the native app  $\blacksquare$
- single screen contains a WebView  $\blacksquare$
- uses all of the device's available screen space (real estate)  $\blacksquare$
- native WebView used to enable loading app's HTML, CSS, JS...  $\blacksquare$
- WebView is a native view in each mobile OS  $\blacksquare$
- allows us to display HTML based content  $\blacksquare$
- allows us to leverage power and functionality of a mobile browser  $\blacksquare$
- working within a contained native app $\blacksquare$

### Apache Cordova - webview - part 1

- using this WebView in our app  $\blacksquare$
- Cordova loads the app's default startup page  $\blacksquare$
- in essence its *index.html* page
- passes control of the app to the native WebView  $\blacksquare$
- allows user to control the app as normal  $\blacksquare$
- user can interact with app in native manner  $\blacksquare$
- user gets a native app experience  $\blacksquare$
- user interaction can include the vast majority of standard native  $\blacksquare$ interaction patterns and options
- user is not aware of difference between Cordova or native  $\blacksquare$ developed app

### Apache Cordova - webview - part 2

- WebView has an implementation in all of the major mobile OSs  $\blacksquare$
- Android has a class called  $\blacksquare$

**android.webkit.WebView**

- **I** iOS references the UIWebView
	- part of the **UIKit** framework
	- n.b. from iOS 12 *WKWebView* from *WebKit* API
- **Windows refers to a WebView class,**

**Windows.UI.Xaml.Controls**

## Apache Cordova - native functionality - part 1

- **P** provides access to many types of native functionality, including
	- sound and audio
	- recording
	- camera capture
	- photo access
	- geolocation
	- sensors...
- Cordova leverages JavaScript APIs to provide native functionality

### Image - Apache Cordova Native Functionality

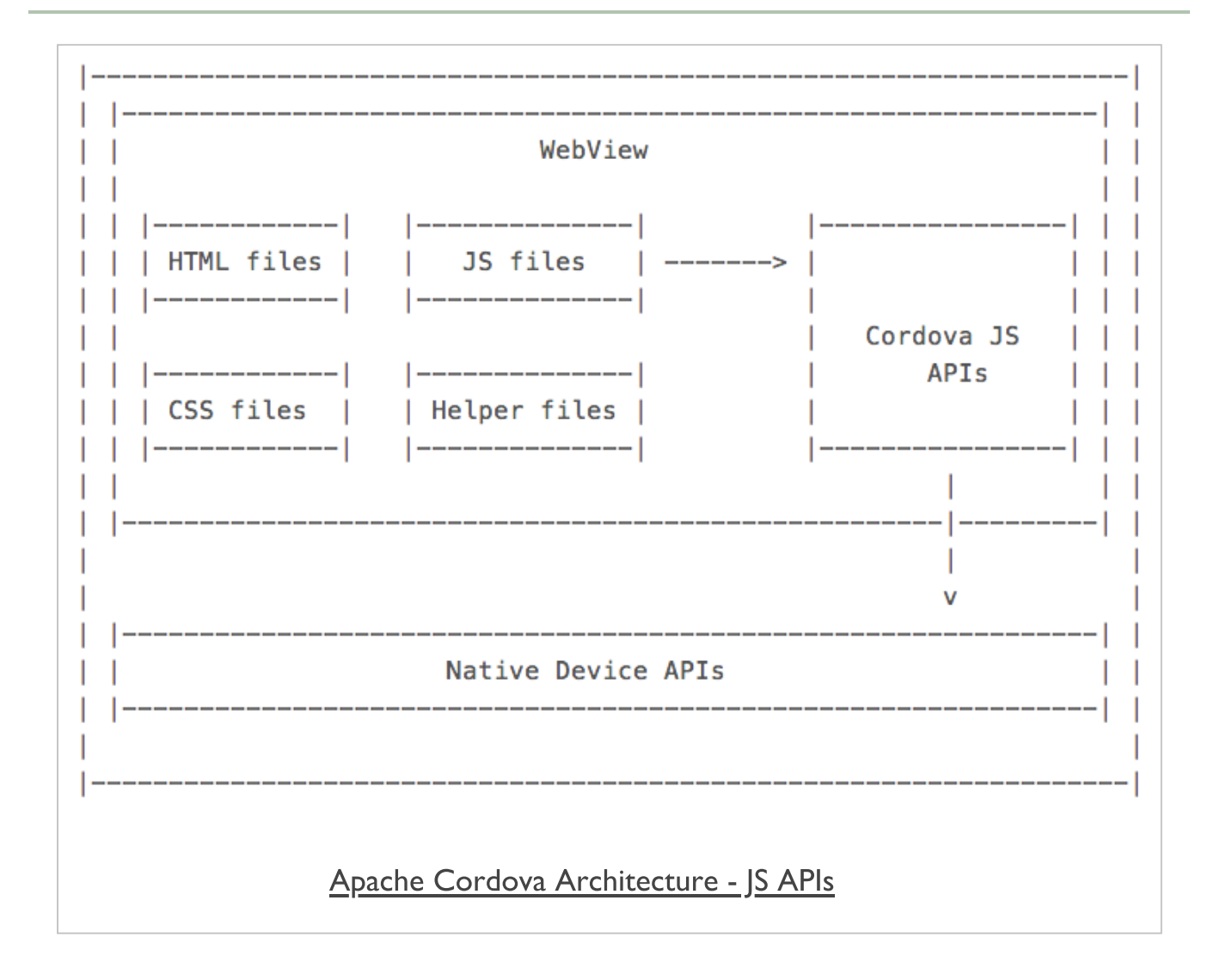

Source - [Apache Cordova](https://cordova.apache.org/)

## Apache Cordova - native functionality - part 2

- architecture is an elegant approach to solving cross-platform issues
- allows developers to leverage unified API interface  $\blacksquare$ 
	- perform specific native functions
	- calls to native functionality transparent across platforms o strength of using JavaScript APIs
- Cordova JavaScript APIs  $\blacksquare$ 
	- call the required native OS API
	- e.g. Cordova's Android or iOS API
- **Part Plugins give Cordova its power and flexibility**

### Apache Cordova - example call - part 1

If we want to get a picture from the camera, we call the following using Cordova

```
navigator.camera.getPicture(onSuccess, onFail, { quality: 75,
  destinationType: Camera.DestinationType.DATA_URL
});
function onSuccess(imageData) {
 var image = document.getElementById('Image');
  image.src = "data:image/jpeg;base64," + imageData;
}
function onFail(message) {
 alert('Error: ' + message);
}
```
## Apache Cordova - example call - part 2

- making a simple call to the method getPicture() of the  $\blacksquare$ camera object
- call is performed with 3 parameters  $\blacksquare$

### **n** onSuccess

• callback allows us to tell the app what to do if the call and returned data is successful

#### onFail  $\blacksquare$

- another callback tells the app how to handle an error or false return
- e.g. an error is thrown, callback will handle output of a suitable error message

### quality

**quality: 75, destinationType: Camera.DestinationType.DATA\_URL**

- slightly different as it contains a JS object with configuration parameters
- two parameters are for quality and destinationType П
- quality can be from 0 to 100  $\blacksquare$
- destinationType refers to the required format for the returned data value
	- can be set to one of 3 possible values
	- DATA URL format of the returned image will be a Base64 encoded string
	- *FILE\_URL* returns the image file URL
	- NATIVE URI refers to the images native URI

## Apache Cordova - example call - part 4

- if the return is a success we will get a Base64 encoded string
- string of the image just captured using the native camera
- **EXP** leveraging the power of the Apache Cordova camera plugin code, e.g. Android camera plugin
- power of the underlying Android class  $\blacksquare$
- wrapped in a layer that we can call from our JavaScript code
- **Parth** plugin is written natively for Android
- we access it using JS with Cordova
- **PEDU PLACE FIGHT PLACE FIGHTS FOLLOW FIGHTS PARTLE PROPERTY** 
	- e.g. iOS camera plugin...

### Apache Cordova - example call - part 5

- we issue a call from JS using Cordova to the native code in the  $\blacksquare$ plugin
- plugin processes this request
	- returns the appropriate value
	- either for a success or a failure
- **n** in our example, if request to the camera is successful
	- Android plugin will return a string to the JS Cordova client, as requested
- use similar pattern for other mobile OSs  $\blacksquare$ 
	- e.g. accessing a camera's functionality with iOS...
	- appropriate plugin required for necessary mobile OS
	- if not, we can write a custom plugin

### Apache Cordova - cross-platform power

- implement capturing a photo from device's native camera on  $\blacksquare$ multiple mobile platforms
- Cordova plugin architecture removes  $\blacksquare$
- need to understand how the photo capture is implemented or handled natively
- Cordova plugin handles the native calls  $\blacksquare$
- Cordova plugin handles processing for each native device $\blacksquare$

### A few initial useful CLI commands

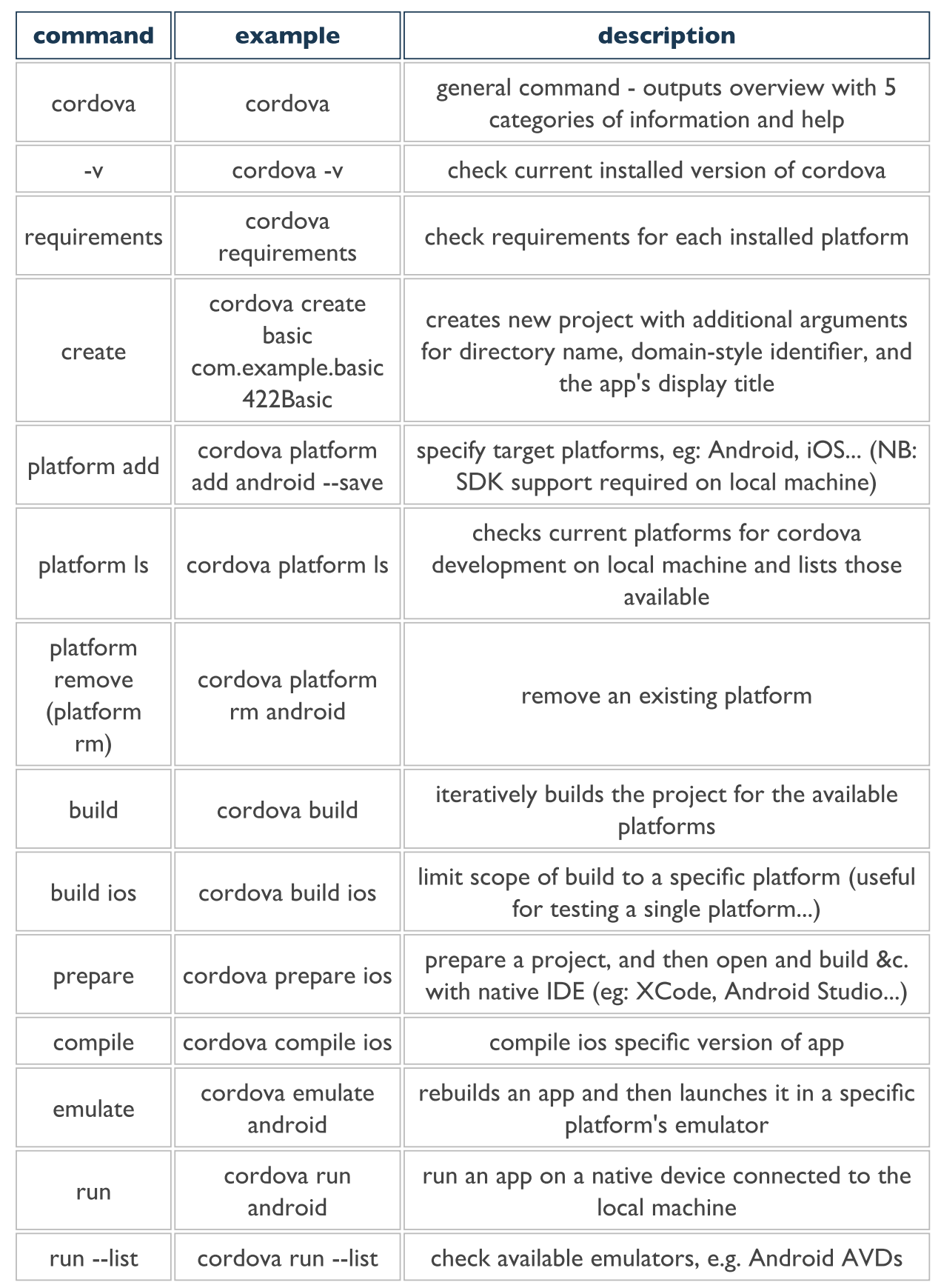

■ more commands will be added as we work with Cordova, NPM...

## Cordova Design - architecture - intro

- quickly recap the architecture and design behind a Cordova Native  $\blacksquare$ application
- **EX Cordova effectively consists of the following components** 
	- source code to allow us to build a native application container
	- specific to the mobile platforms we choose to add to our project, eg: Android, iOS...
	- a collection of various APIs, implemented by Cordova as plugins
	- web application running within the container
	- access to native device functionality, APIs, and applications
	- provides a useful set of tools that help us manage our projects
	- creating a project, project files...
	- manage required plugins
	- build native applications using the native SDK
	- testing of applications using emulators, simulators...

### Cordova Design - architecture - diagram

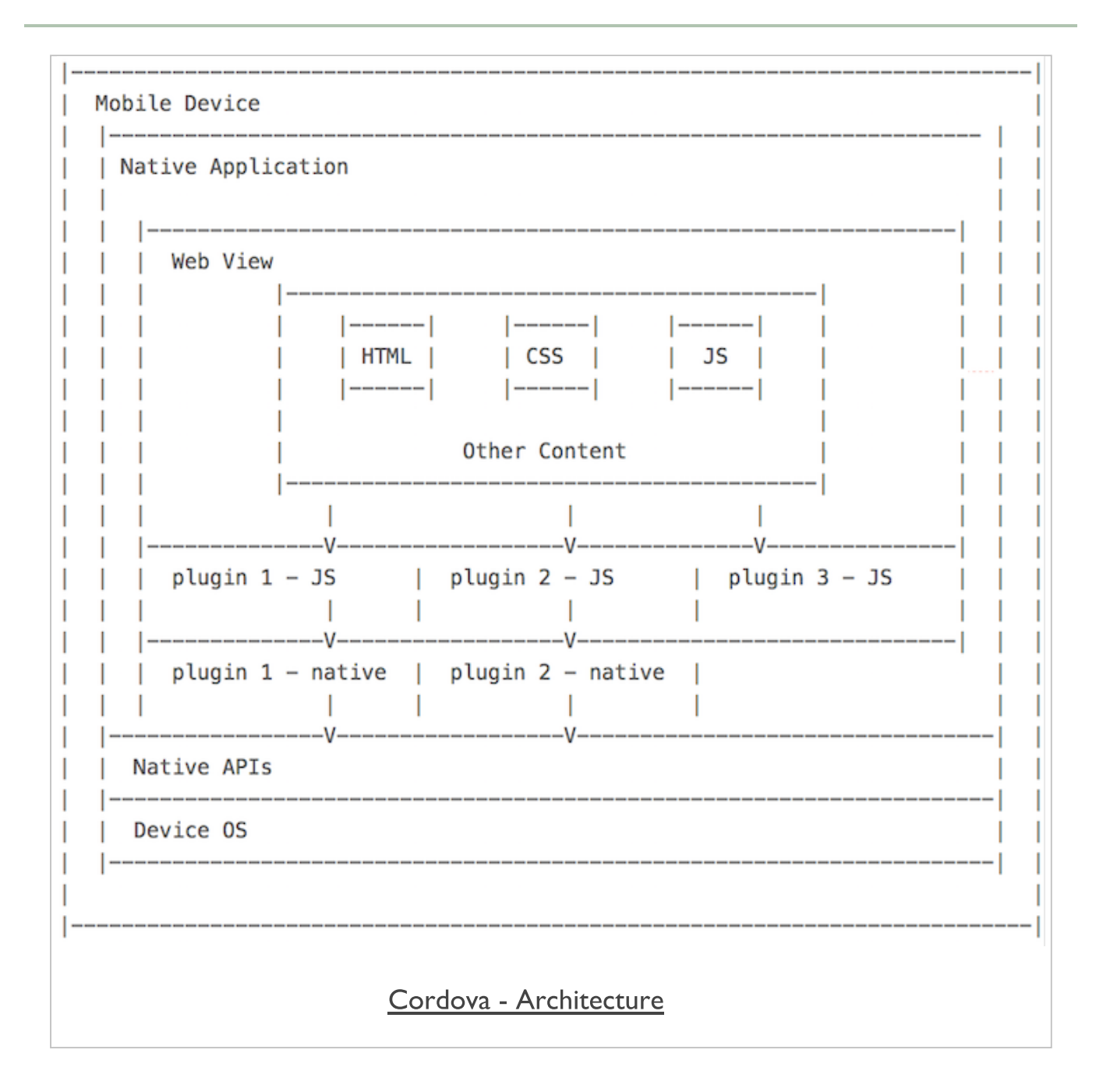

### JS & Web plugins

- outline architecture includes the option for JavaScript only plugins  $\blacksquare$
- **January 19 Sydips I**S plugins in Cordova normally a bridge from our web container to the native APIs
	- useful way to expose native device functionality to the web application
- use and develop plugins purely in JS
- add an existing library to help with data visualisations, graphics...
- **E** create our own focused plugins
- abstraction of application features and logic, other specific requirements...
- greater support for native functionality at the web application level  $\blacksquare$
- HTML5 APIs $\blacksquare$

### Cordova Design - architecture - web container - part 1

#### Cordova development  $\blacksquare$

- uses many of the same underlying technologies as standard web application development
- a few limitations relative to network access that we need to consider

#### hybrid mobile application with Cordova  $\blacksquare$

- a web application needs to be written as a self-contained application
- needs to be able to run within web container on native device
- constantly fetching external resources not good practice
- mix of local and remote resources preferable for most apps
- external resources an issue if we lose a network connection
- index.html file will normally be the only HTML file we use  $\blacksquare$ 
	- separate pages will be containers within this file

### Cordova Design - architecture - web container - part 2

- rethink our approach to building such mobile web stack  $\blacksquare$ applications
	- help us leverage the inherent capabilities of Cordova
- **self-contained applications need to ensure** 
	- any application files and data are initially available
	- allows the application to launch and load on the native device
	- without initial calls to a remote server
	- load the application and render the UI
- application can then optionally fetch data  $\blacksquare$
- remote server, API, search query, stream media...
- consider stages of design for our app's containerш

## Cordova Design - architecture - SDKs and OSs

#### build our Cordova applications  $\blacksquare$

- including default Cordova APIs or additional APIs
- each app has to be packaged into a native application
- allows app to run on the host native device
- each native SDK has its own set of custom or proprietary tools  $\blacksquare$ 
	- building and packaging their specific native applications
- **E** build our Cordova applications for a native device
	- web content portion of app is added to a project
	- applicable to the chosen mobile platforms,
	- e.g. Android, iOS, Windows 10 Universal Platform...
	- project is then built for each required platform
	- using Cordova CLI, for example
	- uses each of the applicable platform specific set of tools to help build

### build initial project

```
cd /Users/ancientlives/Development/cordova
cordova create basic com.example.basic Basic
cd basic
```
creates new project ready for development

```
cordova platform add android --save
cordova build
```
- adds support for native SDK, Android
- then builds the project ready for testing and use on native device  $\blacksquare$

**cordova emulate android**

outputs current project app for testing on Android emulator H.

**cordova prepare android**

- copies app code into platform ready for building  $\blacksquare$
- then use native IDE for build &c...

## Cordova App - structure recap - app directory

- quick recap of app's structure
- new project includes the following default structure  $\blacksquare$

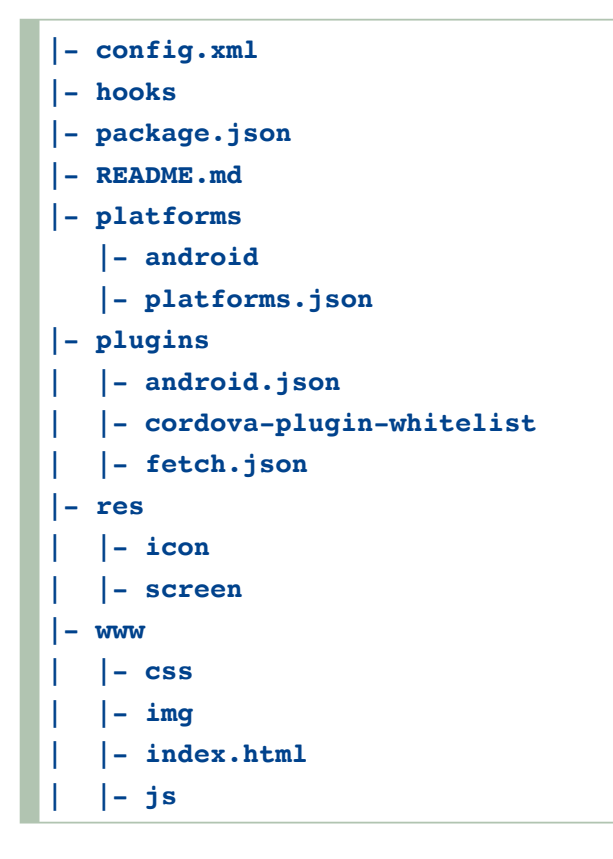

initially, our main focus will be the www directory $\blacksquare$ 

### Cordova App - structure recap - www **directory**

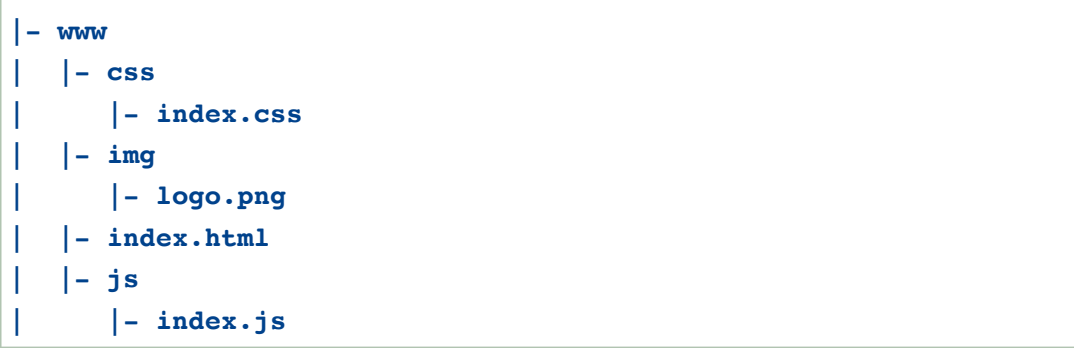

### default *index.html*

```
<html>
   <head>
       <meta http-equiv="Content-Security-Policy" content="default-src 'self'
       data: gap: https://ssl.gstatic.com 'unsafe-eval'; style-src 'self'
        'unsafe-inline'; media-src *">
       <meta name="format-detection" content="telephone=no">
       <meta name="msapplication-tap-highlight" content="no">
       <meta name="viewport" content="user-scalable=no, initial-scale=1,
       maximum-scale=1, minimum-scale=1, width=device-width">
       <link rel="stylesheet" type="text/css" href="css/index.css">
       <title>Hello World</title>
    </head>
   <body>
       <div class="app">
            <h1>Apache Cordova</h1>
            <div id="deviceready" class="blink">
                <p class="event listening">Connecting to Device</p>
                <p class="event received">Device is Ready</p>
            </div>
       </div>
       <script type="text/javascript" src="cordova.js"></script>
       <script type="text/javascript" src="js/index.js"></script>
    </body>
</html>
```
#### test app *index.html*

```
<!DOCTYPE html>
<html>
 <head>
   <meta http-equiv="Content-Security-Policy" content="default-src 'self' data:
   <meta name="format-detection" content="telephone=no">
   <meta name="msapplication-tap-highlight" content="no">
   <meta name="viewport" content="user-scalable=no, initial-scale=1, maximum-sca
   <link rel="stylesheet" type="text/css" href="css/index.css">
   <title>Basic Events</title>
 </head>
 <body>
   <main>
     <header>
        <h3>Test Events</h3>
     </header>
     <section id="events">
        <!-- output current status relative to PAUSE event... -->
       <p id="pause"></p>
       <!-- output current status relative to RESUME event... -->
       <p id="resume"></p>
       <!-- output timer to check loading and app events -->
       <div id="timer">
          <label id="minutes">00</label>:<label id="seconds">00</label>
       </div>
      </section>
   </main>
    <!-- load JS files for app - cordova.js required -->
   <script type="text/javascript" src="cordova.js"></script>
   <!-- load app main file -->
   <script type="text/javascript" src="js/index.js"></script>
 </body>
</html>
```
- app structure using HTML5 semantic structure  $\Box$
- **If** lack of styling will be an issue...

# Image - Cordova App - Basic Events

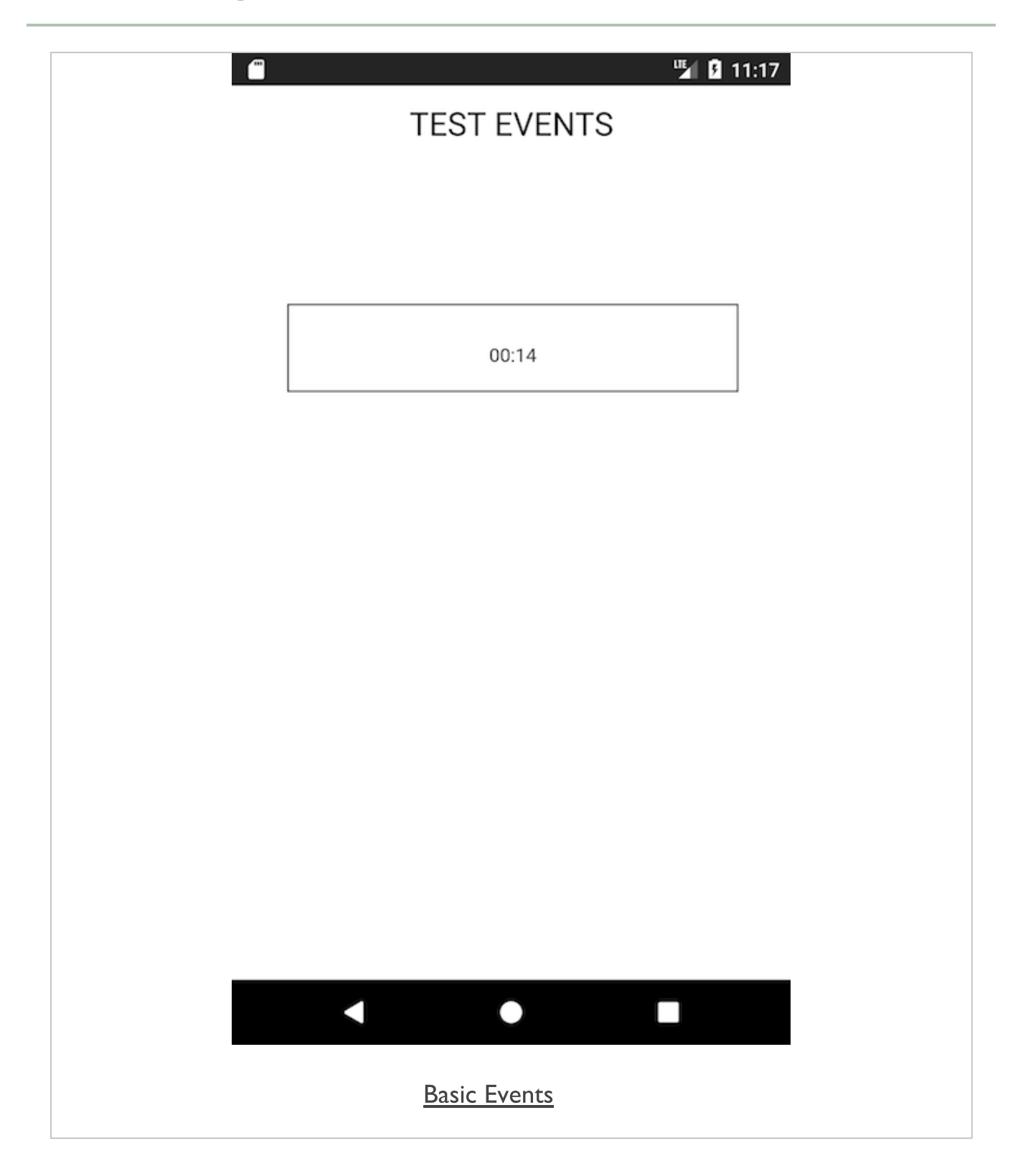

#### add Cordova specifics

- Cordova container for the application  $\blacksquare$
- exposes native APIs to web application running in WebView
- most APIs not available until applicable plugin added to the project  $\blacksquare$
- container also needs to perform some preparation before the APIs  $\blacksquare$ can be used
- **EX Cordova informs us when the container, and associated APIs, are** ready for use
- **fires a specific event, called the deviceready event**
- application logic requiring use of Cordova APIs ш
- should be executed after receipt of *deviceready* notification

#### Cordova App - basics of development - part 4

#### check *deviceready* event

```
/*
* FN: loader for the main app
* - check deviceready event
* - bootstrap app loading & events
*/
function onLoad() {
  // Add the deviceready event
  document.addEventListener("deviceready", function(){
  // attach test events
  document.addEventListener("pause", onPause, false); // pause event
  document.addEventListener("resume", onResume, false); // resume event
  // start test timer
  testTimer();
  }, false);
}
// LOADER - load app & check for deviceready event...
onLoad();
```
- updated loader function for app...  $\Box$
- add test events for pause and resume  $\blacksquare$
- useful for Android...
- [Cordova](https://cordova.apache.org/docs/en/latest/cordova/events/events.html) Docs Events

#### Cordova App - basics of development - part 5

#### respond to events - pause

```
pause
```

```
// FN: call in response to Pause event
function onPause() {
    // get current Unix timestamp
   const currentTime = Date.now();
    // get status element in DOM
   const pause = document.getElementById('pause');
   // create text node to update DOM
   const text = document.createTextNode(`app has been paused...${currentTime}`);
    // append text to status element
    pause.appendChild(text);
    // show alert in native UI
    alert('app paused');
}
```
# Image - Cordova App - Basic Events

#### Pause

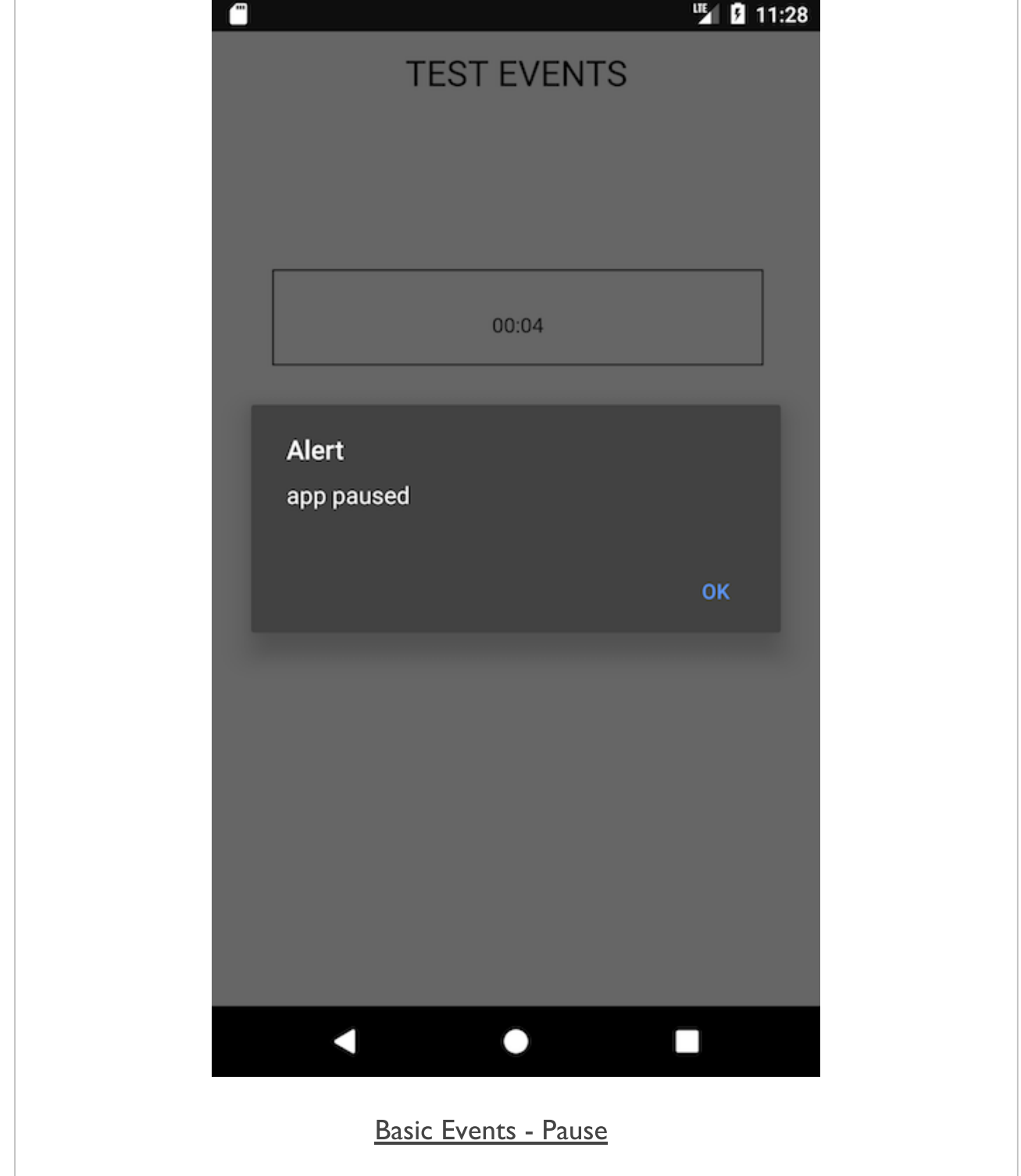

### Cordova App - basics of development - part 6

#### respond to events - resume

**resume** 

```
// FN: call in response to Resume event
function onResume() {
    // get status element in DOM
   const resume = document.getElementById('resume');
   // create text for output
   const text = document.createTextNode("app has been resumed...");
   // append text to status element
   resume.appendChild(text);
    // show alert in native UI
    alert('app now resumed');
}
```
# Image - Cordova App - Basic Events

#### Resume

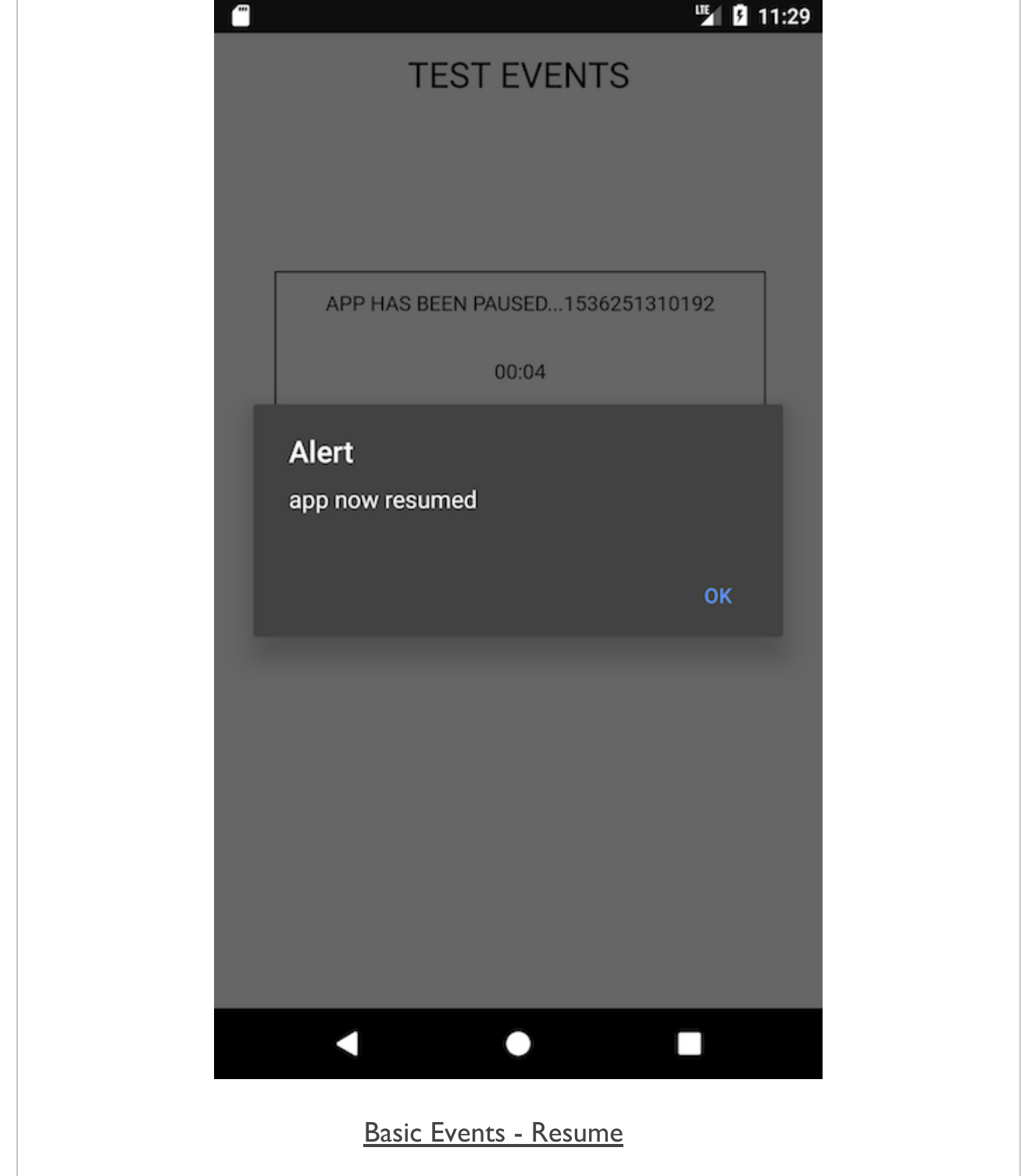

# Image - Cordova App - Basic Events

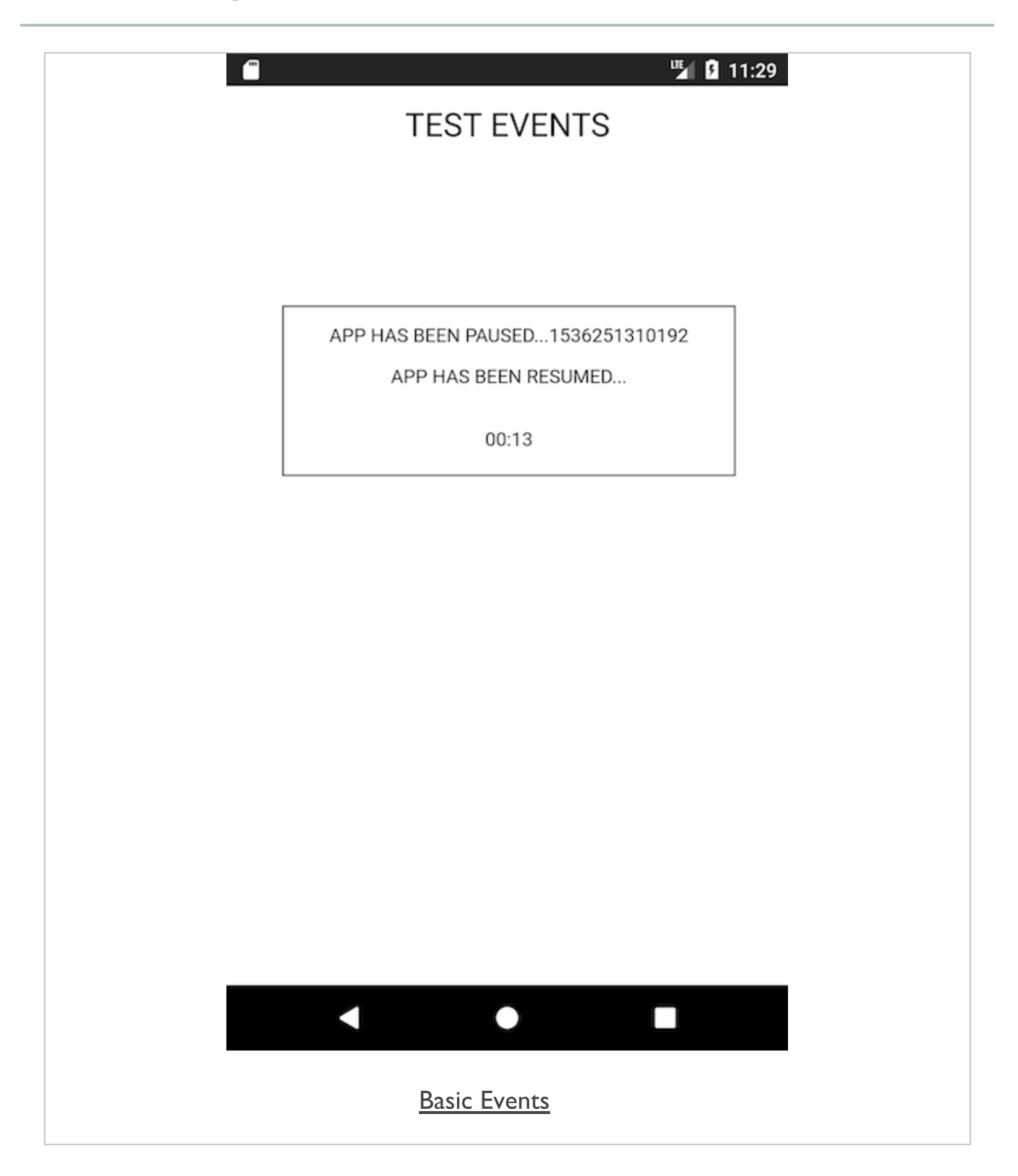

#### Cordova app - working with plugins - getting started

- start looking at some of the plugins available for Cordova  $\blacksquare$ 
	- media playback &c.
- **EXTER 12 FIRST 12 FIRST 12 FIRST 12 FIRST 12 FIRST 12 FIRST 12 FIRST 12 FIRST 12 FIRST 12 FIRST 12 FIRST 12 FI** 
	- add some existing plugins
	- see how they fit together to create a coherent, basic application
- create our new project

**cordova create plugintest1 com.example.plugintest plugintest1**

add support for Android platform  $\blacksquare$ 

```
cordova platform add android --save
```
- add support for other platforms, as required, such as iOS,  $\blacksquare$ Windows...
- transfer our default www directory  $\blacksquare$
- start updating some of the settings in the config. xml file for  $\mathcal{L}_{\mathcal{A}}$ the application
- metadata for author, description, name...
- quickly run and test this base for our new application

```
//run in the Android emulator
cordova emulate android
//run on a connected Android device
cordova run android
```
# Image - Cordova app - Plugin Test 1 - getting **started**

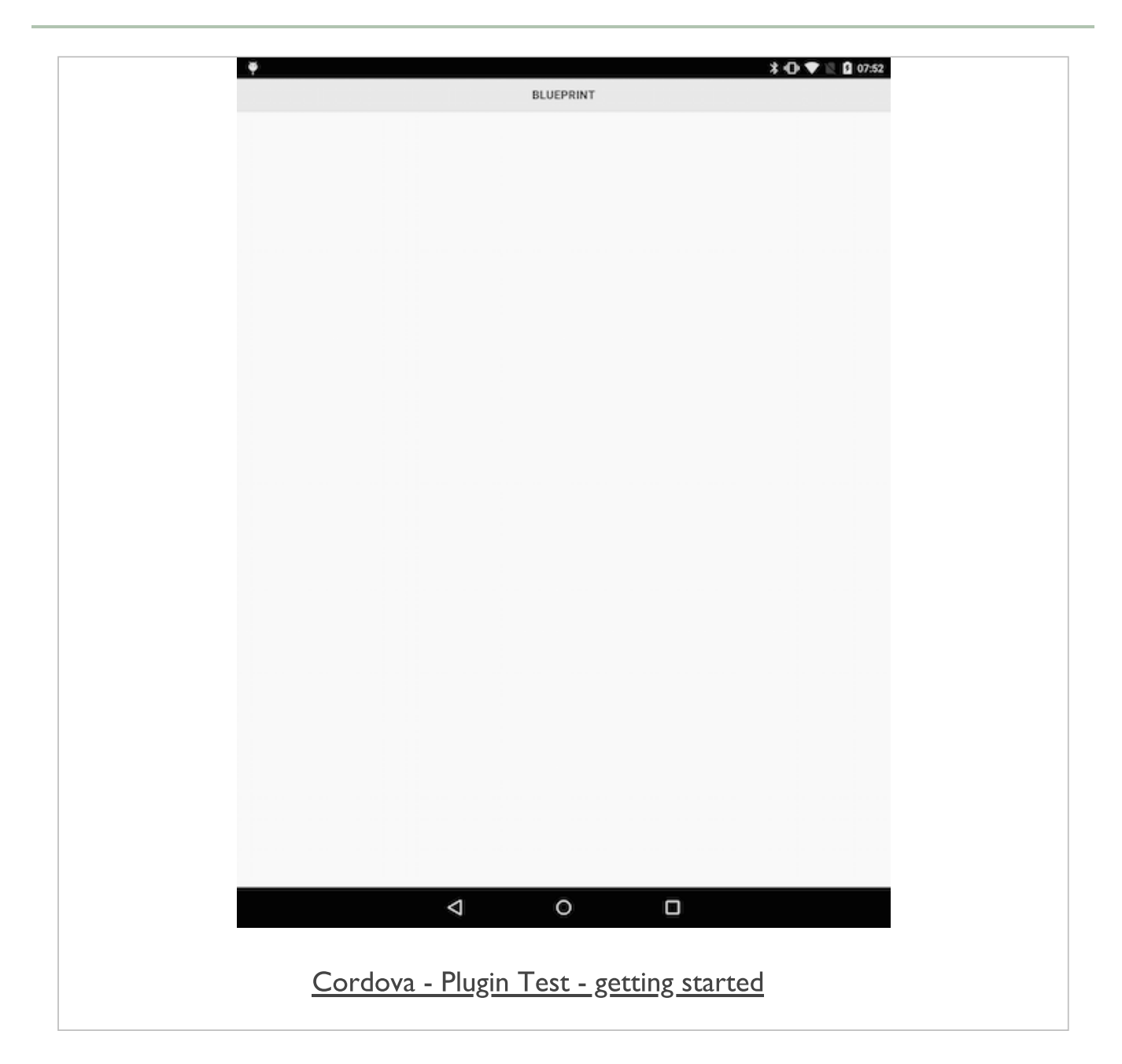

### Cordova app - working with plugins - add plugins

- add our required plugins to the test application  $\blacksquare$
- add plugins for device, file, and media
- **device** plugin added to check and read information about current device
	- in effect our Android phone or tablet
- **file** plugin is required to access the device's underlying filesystem  $\mathcal{L}_{\mathcal{A}}$
- media helps us record and playback media files  $\Box$
- add these plugins to our project with the following Cordova  $\blacksquare$ commands

```
//add device plugin - Git and NPM options
cordova plugin add https://git-wip-us.apache.org/repos/asf/cordova-plugin-device.
cordova plugin add cordova-plugin-device
//add file plugin - Git and NPM options
cordova plugin add https://git-wip-us.apache.org/repos/asf/cordova-plugin-file.gi
cordova plugin add cordova-plugin-file
//add media plugin - Git and NPM options
cordova plugin add https://git-wip-us.apache.org/repos/asf/cordova-plugin-media.g
cordova plugin add cordova-plugin-media
```
- ensure new plugins are applied to our current project
- run the following Cordova command

```
cordova build
```
n.b. NPM plugin install is now recommended for latest Cordova apps

#### Cordova app - working with plugins - update **index.html**

- update our index.html page to create the basic layout  $\blacksquare$ 
	- allow us to load and use media files
- use a single page application structure
	- include our content categories for *header*, *main* &c.
- add specific nodes for app structure
	- signifies that we have a contiguous group of form, input elements &c.
- use this grouping to add our **play** button Ξ
- load our sample file using the installed plugins
- perhaps add an icon for the playback option

# Image - Cordova app - Plugin Test 1 - getting **started**

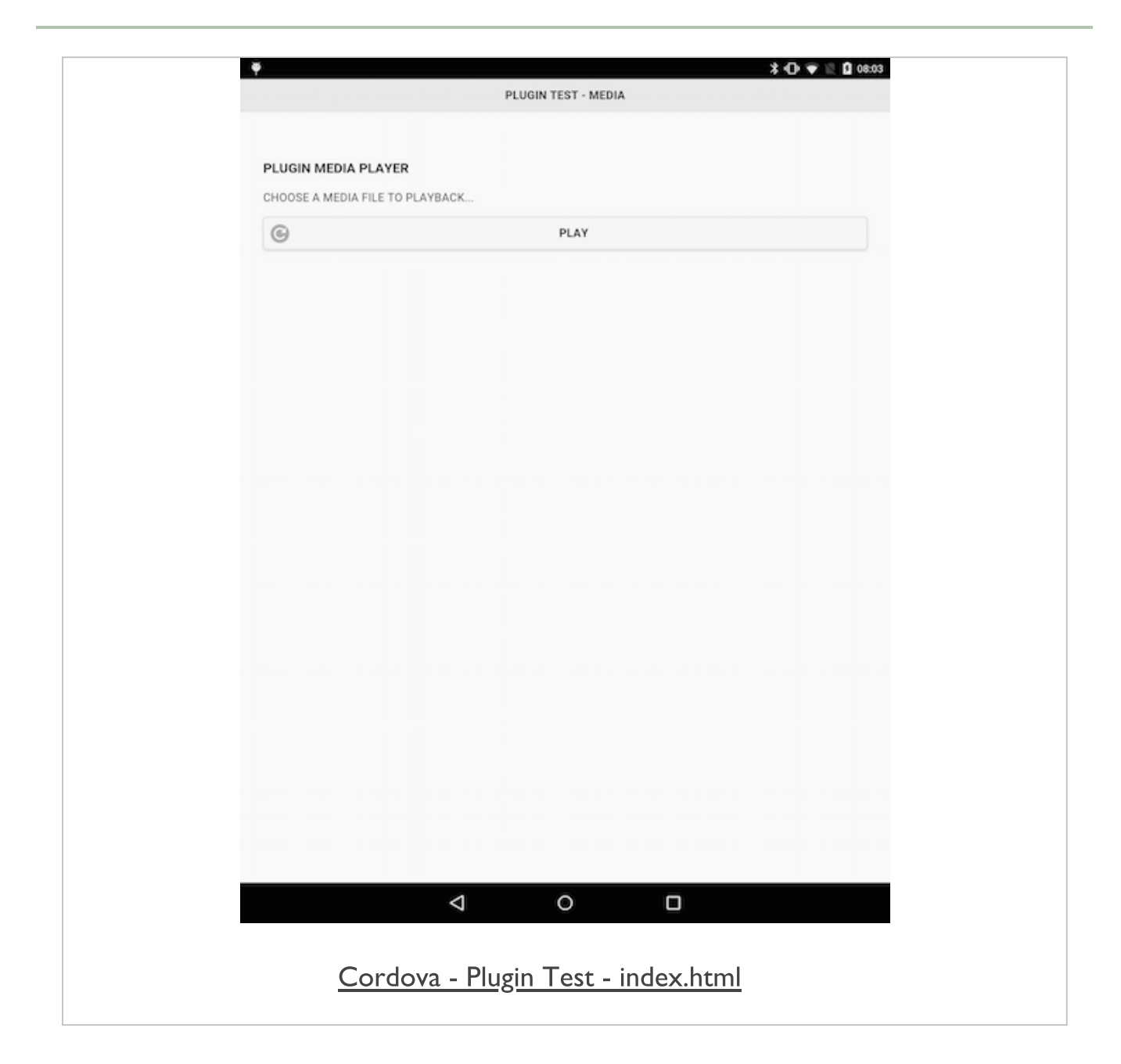

### Cordova app - working with plugins - add some logic

- add some logic to our application  $\blacksquare$
- updates to our JavaScript to allow us to handle events  $\blacksquare$
- **add handlers for listeners for each button we add to the** application
	- including the initial **play** button
- add this code to our application's custom JavaScript file
	- *plugin.js*
- **E** setup the application in response to Cordova's deviceready event
- event informs us that installed plugins are loaded and ready for use
- **add a function for the deviceready event**
- allows us to bind our handler for the tap listener on the **play** button

### Cordova app - working with plugins **onDeviceReady()**

- add any other required, initial functions later to this same start-up  $\blacksquare$ function
- wrap initial function in our main application loader  $\blacksquare$
- checks device is ready, and then adds any required handlers
- handlers required for audio, e.g.
	- play
	- pause
	- stop
	- record
	- $\bullet$ ....

# Image - Cordova app - Plugin Test 1 - getting **started**

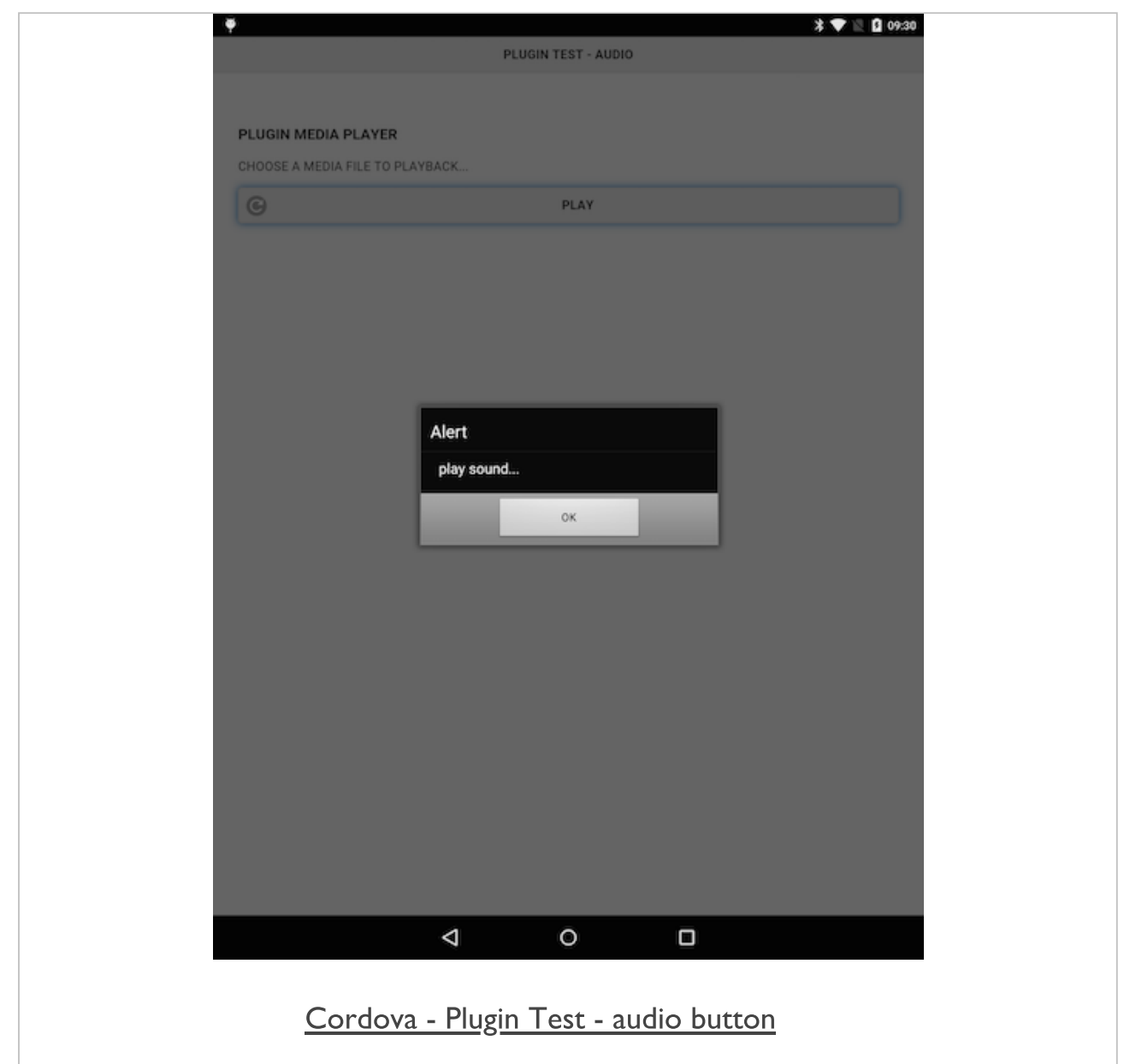

#### Cordova app - working with plugins - audio playback logic

- now setup and tested the basic app logic  $\blacksquare$ 
	- added handlers for *deviceready* and clicking the audio playback button
- update logic for the #playAudio button ш

```
//play audio file
function playAudio() {
  //initial url relative to WWW directory - then built for Android
  var $audioURL = buildURL("media/audio/egypt.mp3");
 var $audio = new Media($audioURL, null, errorReport);
  $audio.play();
  alert("playing audio...have fun!");
}
```
- add associated media loaders for the audio file  $\blacksquare$
- add basic error checks in case the media file is missing, corrupt...  $\Box$

```
//build url for android
function buildURL(file) {
  if (device.platform.toLowerCase() === "android") {
    var $androidFile = "/android_asset/www/" + file;
    return $androidFile;
  }
}
//return any error message from media playback
function errorReport(error) {
  alert("Error with Audio - " + JSON.stringify(error));
}
```
# Image - Cordova app - Plugin Test 1 - getting **started**

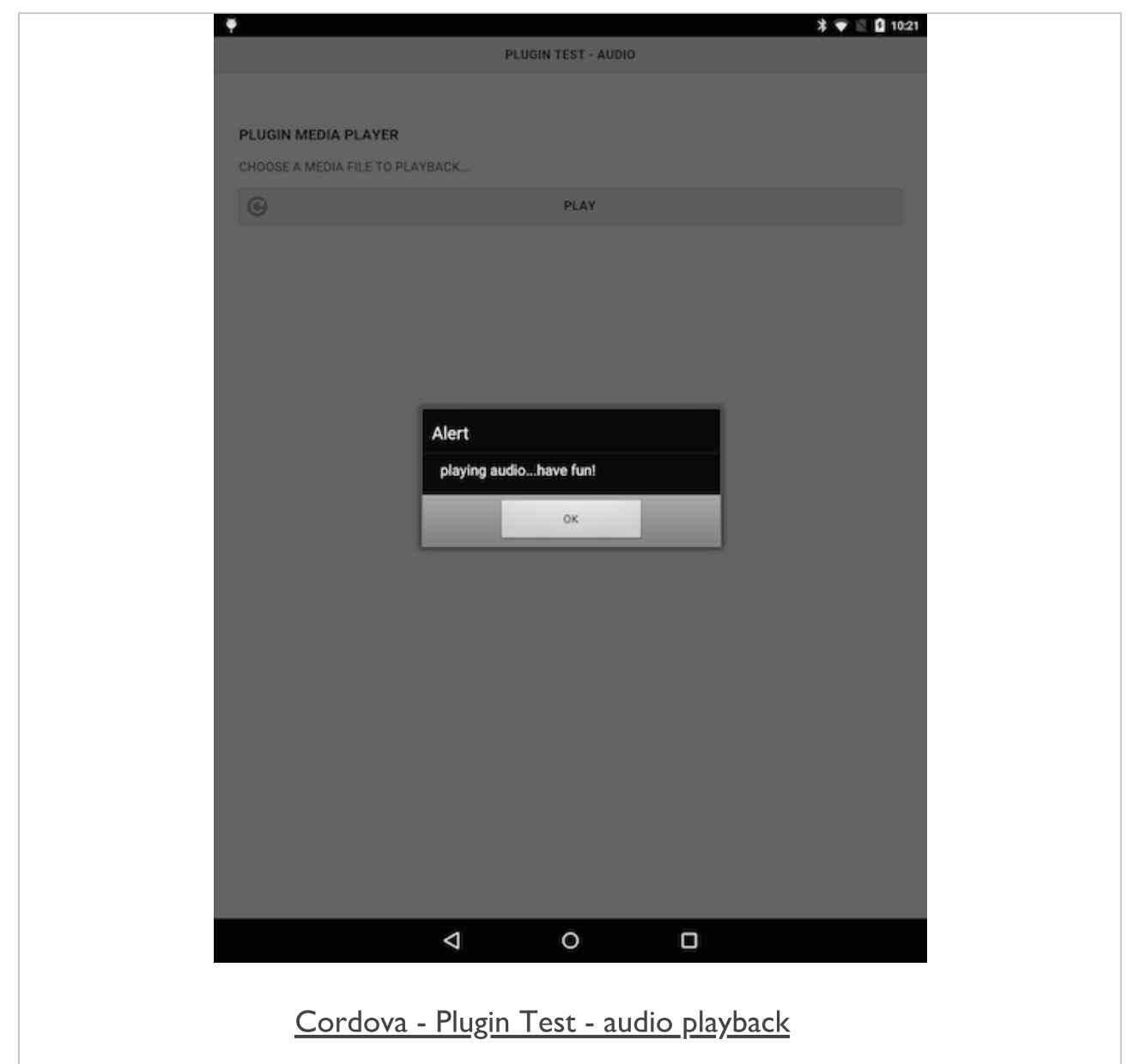

### Cordova app - working with plugins - update media playback

- basic plugin test for media playback within an app  $\blacksquare$ 
	- user can play music in their app
	- user touch interaction with button
	- file loaded from local filesystem
	- device playback of selected audio file
- **EXEDENT** leveraging native device functionality in app
- calling plugins for device, file, media...
- **basic app includes,** 
	- user interaction in the UI
	- calls to the exposed JS API for the plugins
	- playback of audio by the native device
- **add further functionality** 
	- stop, pause...

#### Cordova app - working with plugins - stop button

- consider how to **stop**, **pause** playback
	- e.g. UI interaction, timer, event...
- napp logic is very similar
	- respond to stop event
	- call method
	- $\bullet$ ....
- methods for stop, pause, &c. available in plugin API

**media.pause media.stop media.release**

### Cordova app - working with plugins - stop button - part 1

- start to update our existing app by adding a **stop** button to the UI
	- allow our user to simply tap a button to stop playback
- update initial JS logic for the app
	- listen for tap event on stop button
	- then call the stop method on the **media** object

#### Cordova app - working with plugins - stop button - part 2

- add the logic for our custom method to stop the audio
	- call as *stopAudio()*

```
//stop audio file
function stopAudio() {
    //stop audio playback
    $audio.stop();
    //release audio - important for android resources...
    $audio.release();
    //just for testing
    alert("stop playing audio...& release!");
}
```
- logic still won't stop the audio playing
- issue is variable \$audio  $\blacksquare$
- currently restricted local scope to *playAudio()* method
- **Example 1** initially alter scope of property for \$audio itself
	- now set in initial *onDeviceReady()* method

```
function onDeviceReady() {
    //set initial properties
    var $audio;
...
}
```
- logic will now stop audio playing  $\blacksquare$
- call to release() method important for OS's audio resources
	- particularly important to release unwanted resources on Android...

# Image - Cordova app - Plugin Test - stop audio playback

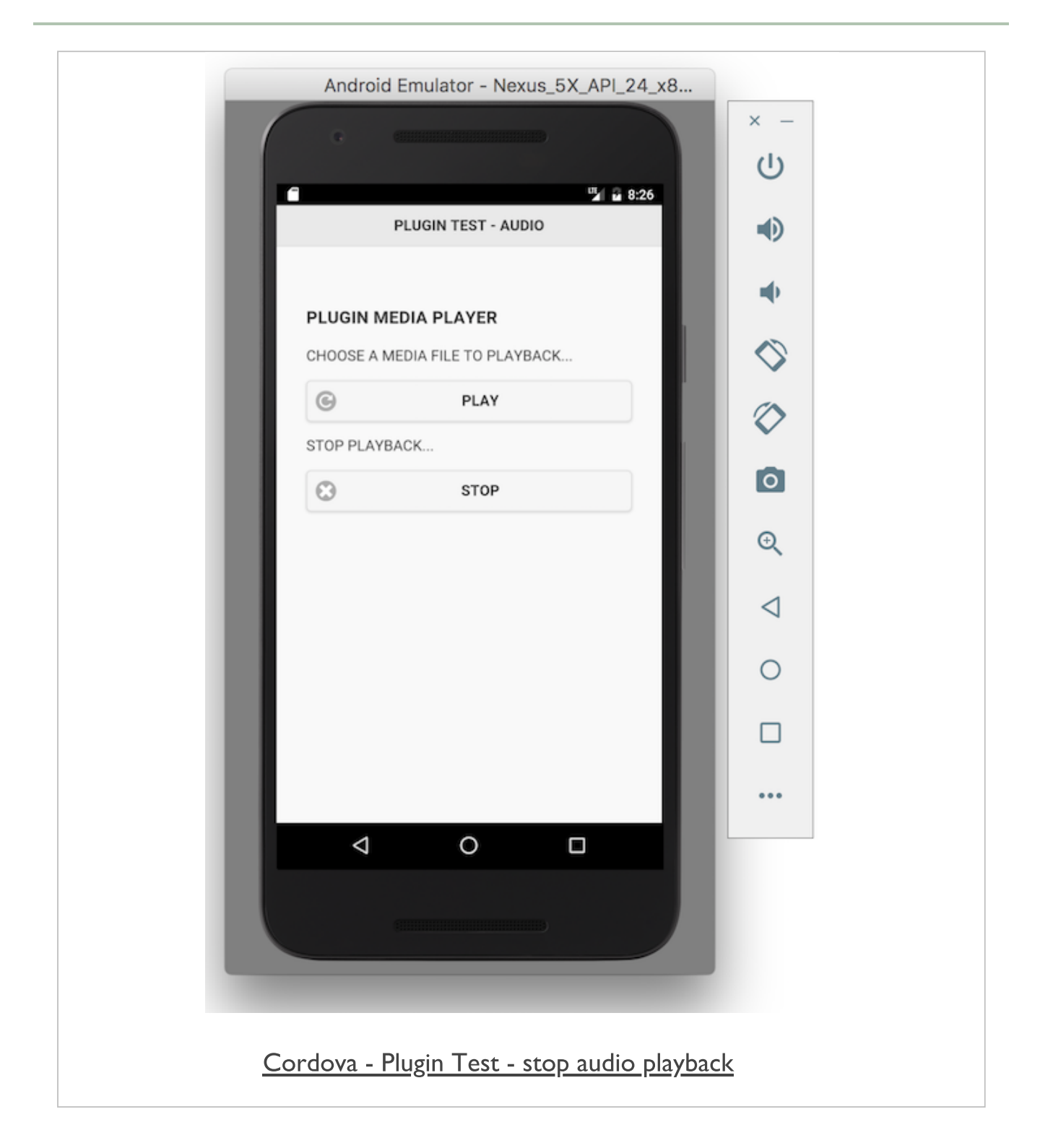

# Image - Cordova app - Plugin Test - stop audio playback 2

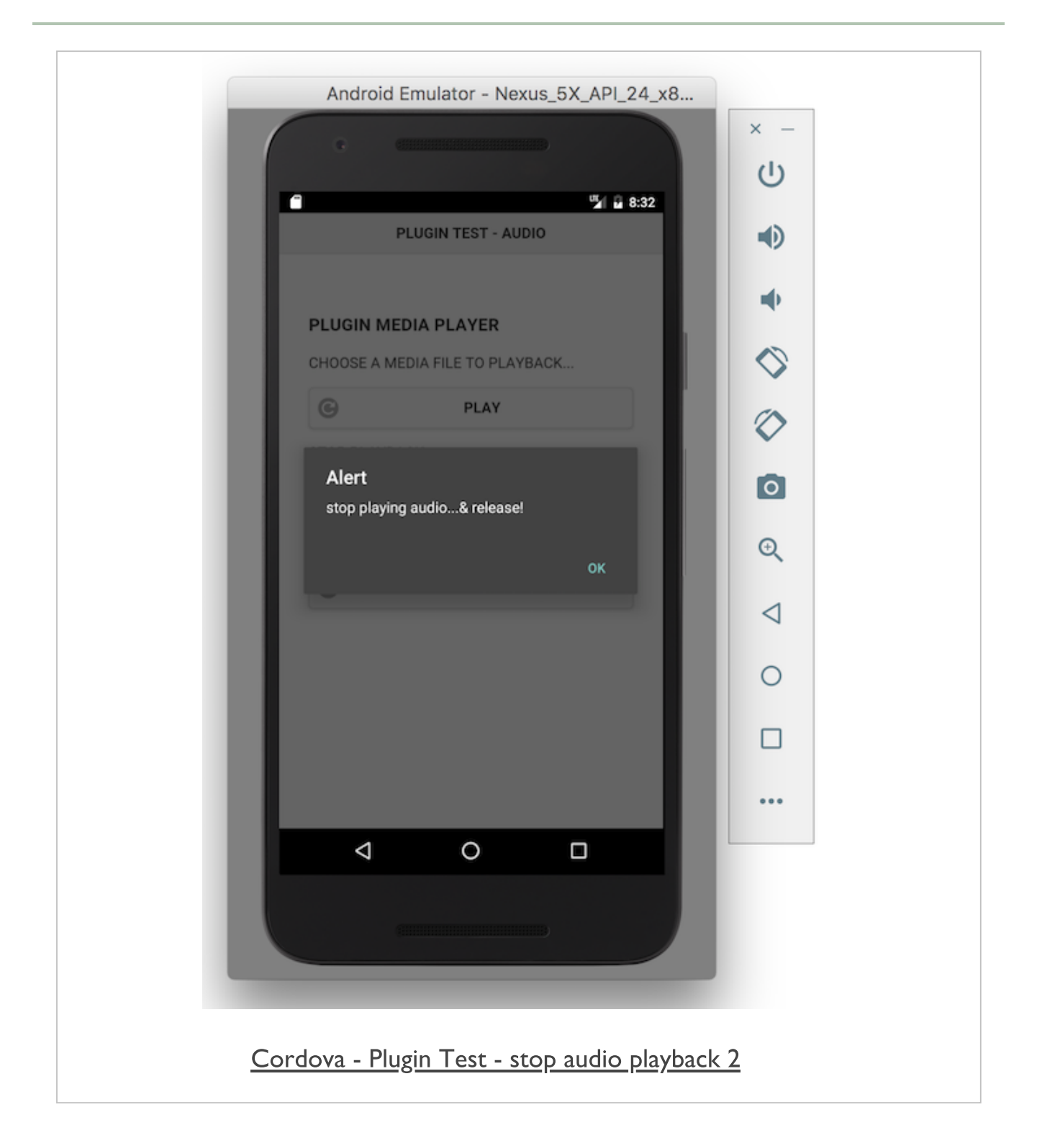

### Cordova app - working with plugins - pause button - part I

- follow similar pattern to add initial pause button to app's HTML  $\blacksquare$
- then add our custom pauseAudio() method
	- handles pausing of current media object

```
//pause audio file
function pauseAudio() {
    //pause audio playback
  $audio.pause();
}
```
# Image - Cordova app - Plugin Test - pause audio playback

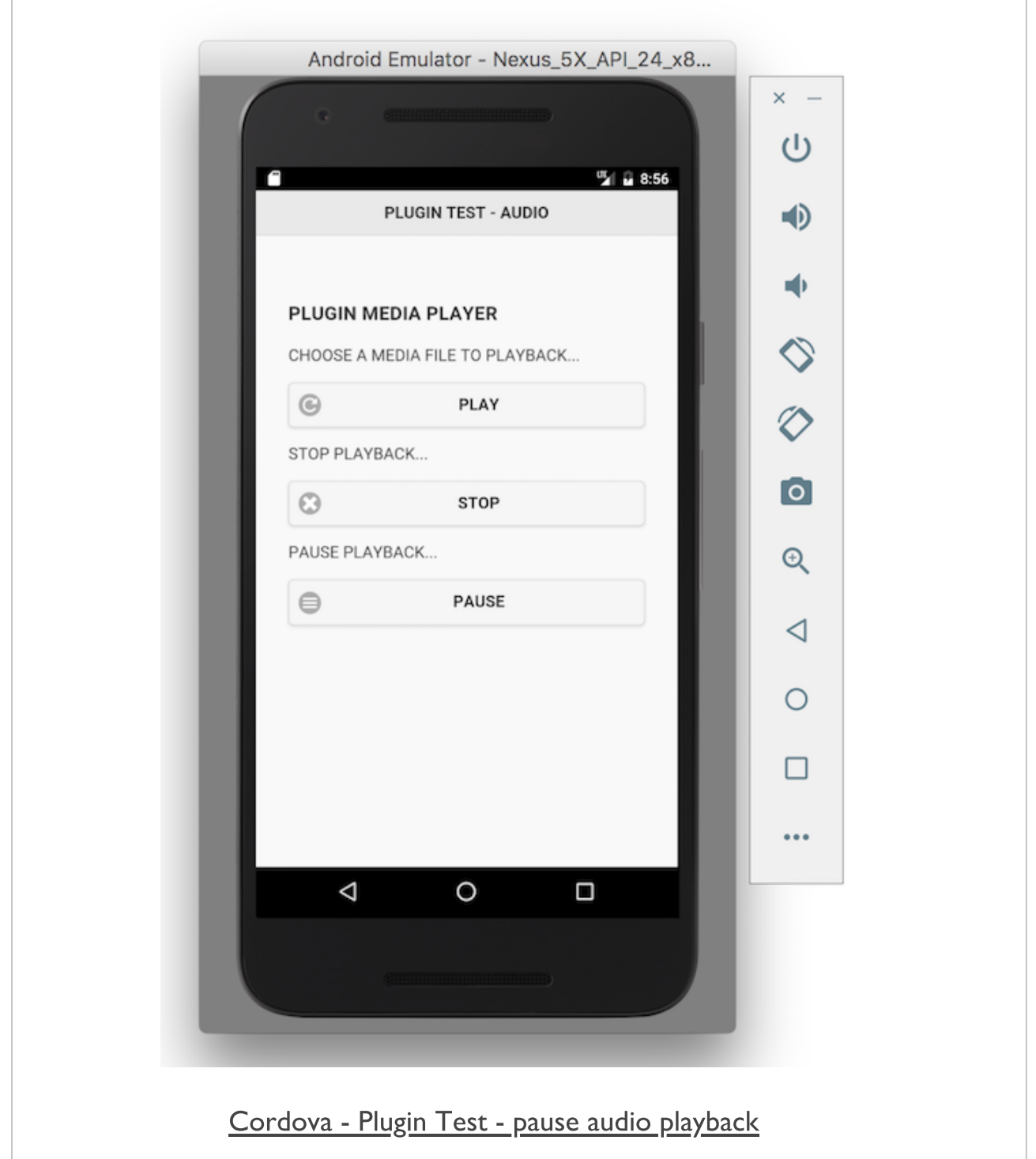

# Image - Cordova app - Plugin Test - pause audio playback 2

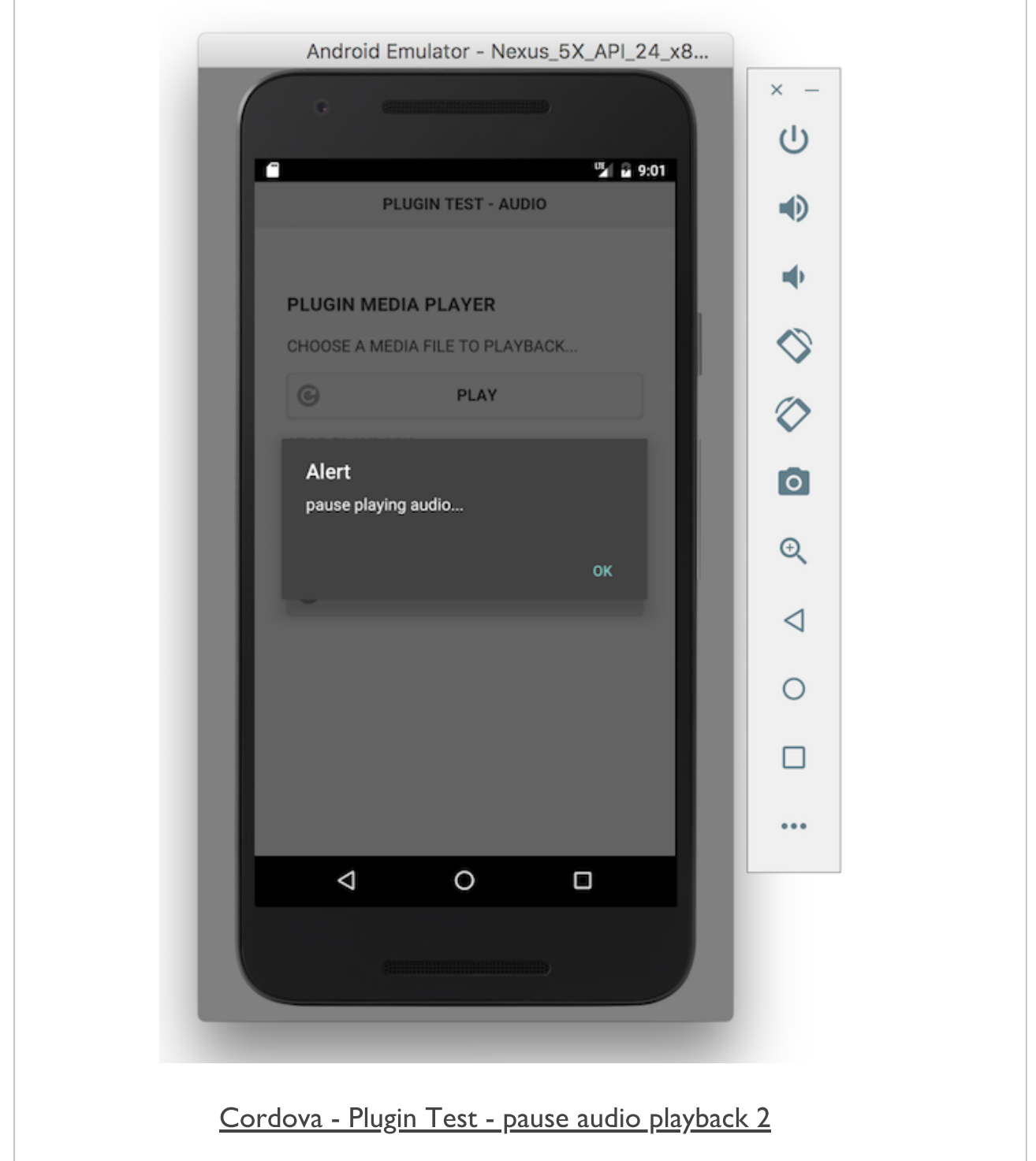

### Cordova app - working with plugins - pause button - part 2

- this logic works but it introduces issues and errors, e.g.
	- start playback of audio and then pause
	- then touch play again
	- audio will restart from the start of the audio file
	- not ideal user experience...
- an error will be thrown, e.g.
	- press pause once, then twice...
	- error will be thrown for the call to the *pause()* method

# Image - Cordova app - Plugin Test - pause audio playback 3

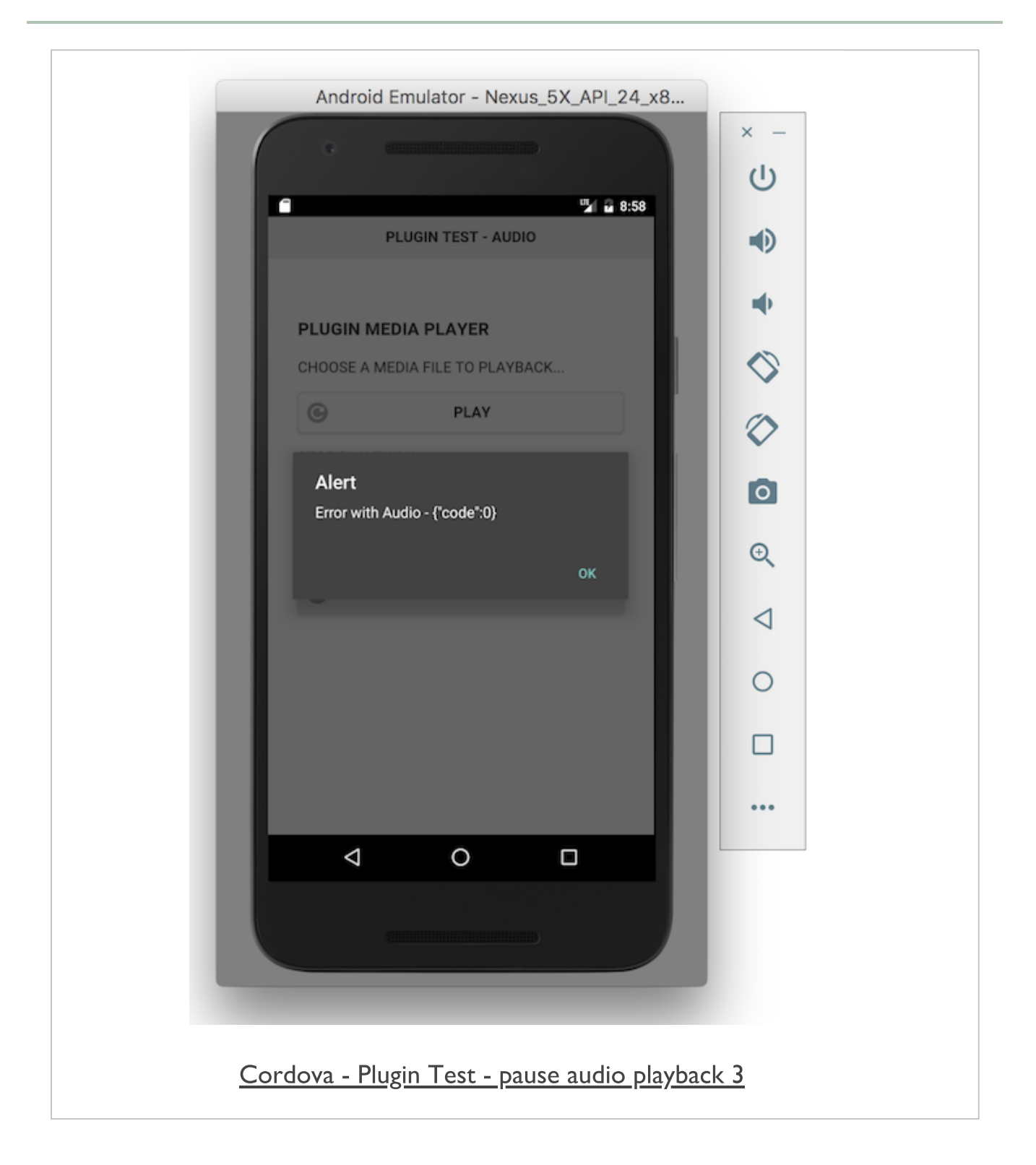

#### Cordova app - working with plugins - pause button - part 3

- we can monitor change in the playback with a simple property
	- attached to scope for *onDeviceReady()* method
	- property available to *play()*, *pause()*, and *stop()* methods

```
function onDeviceReady() {
 //set initial properties
   var $audio;
   var $audioPosn = 0;
...
}
```
- **now have two properties we can monitor and update** 
	- variable *\$audioPosn* has been set to a default value of *0*
	- we can check as we start to playback an audio file &c.

```
//check current audio position
if ($audioPosn > 1) {
 $audio.play();
 alert("playback position: " + $audioPosn + " secs");
} else {
   $audio.play();
    alert("playback position: start...");
}
```
also use property to output current playback position, reset for cancelling, &c.

# Image - Cordova app - Plugin Test - update playback |

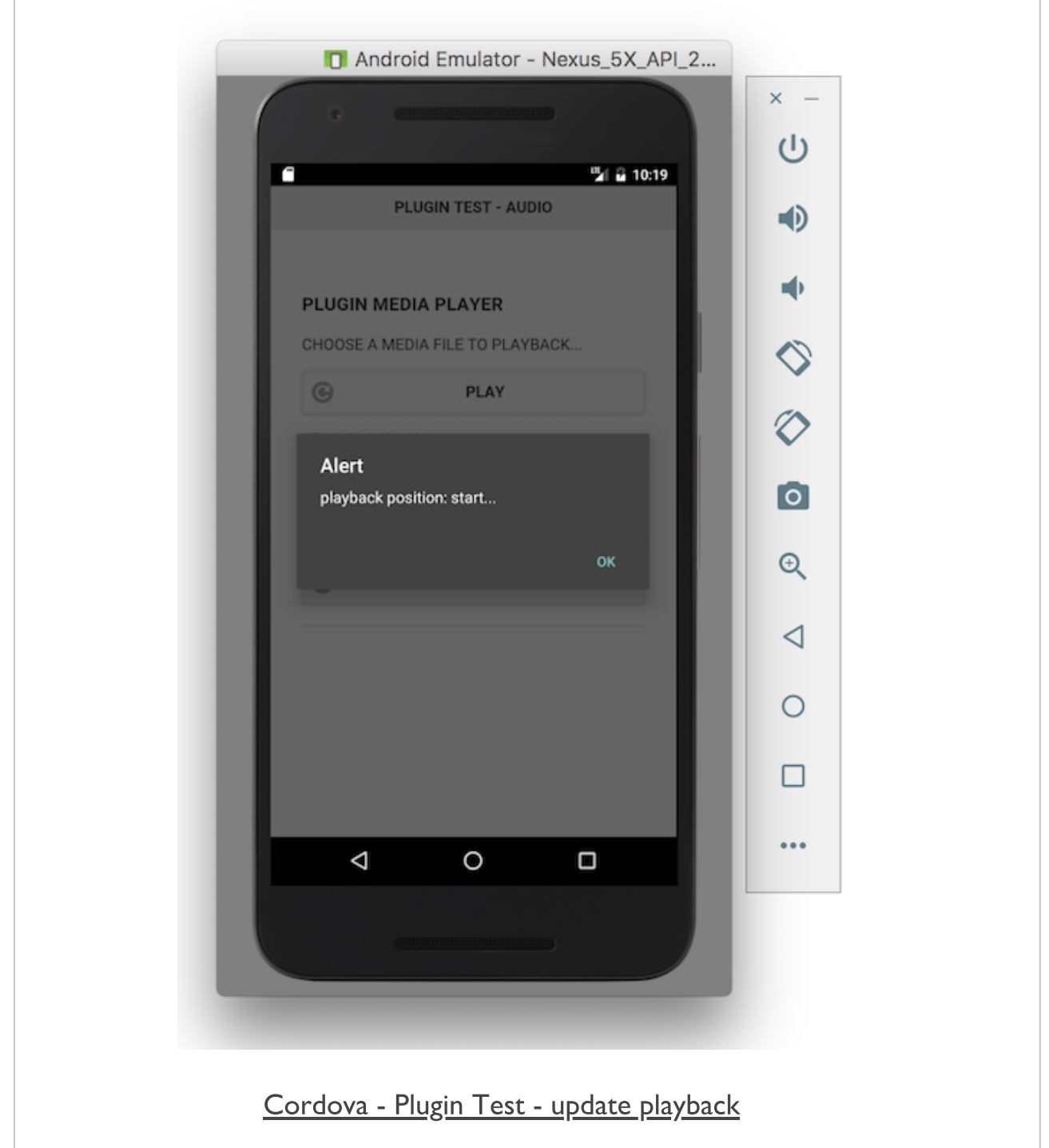

#### Cordova app - working with plugins - pause button - part 4

- **P** pause a playing audio stream
	- need to be able to get the current playback position for the audio file
	- then update our *\$audioPosn* property.
- check audio position in the pauseAudio() method
	- use the *getCurrentPosition()* method
	- available on the *media* object...

```
$audio.getCurrentPosition(
 // success callback
 function (position) {
   if (position > -1) {
            $audioPosn = position;
     alert("pause playback at position: " + position + " secs");
    }
  }, // error callback
    function (e) {
      ...
    }
);
```
# Image - Cordova app - Plugin Test - update playback 2

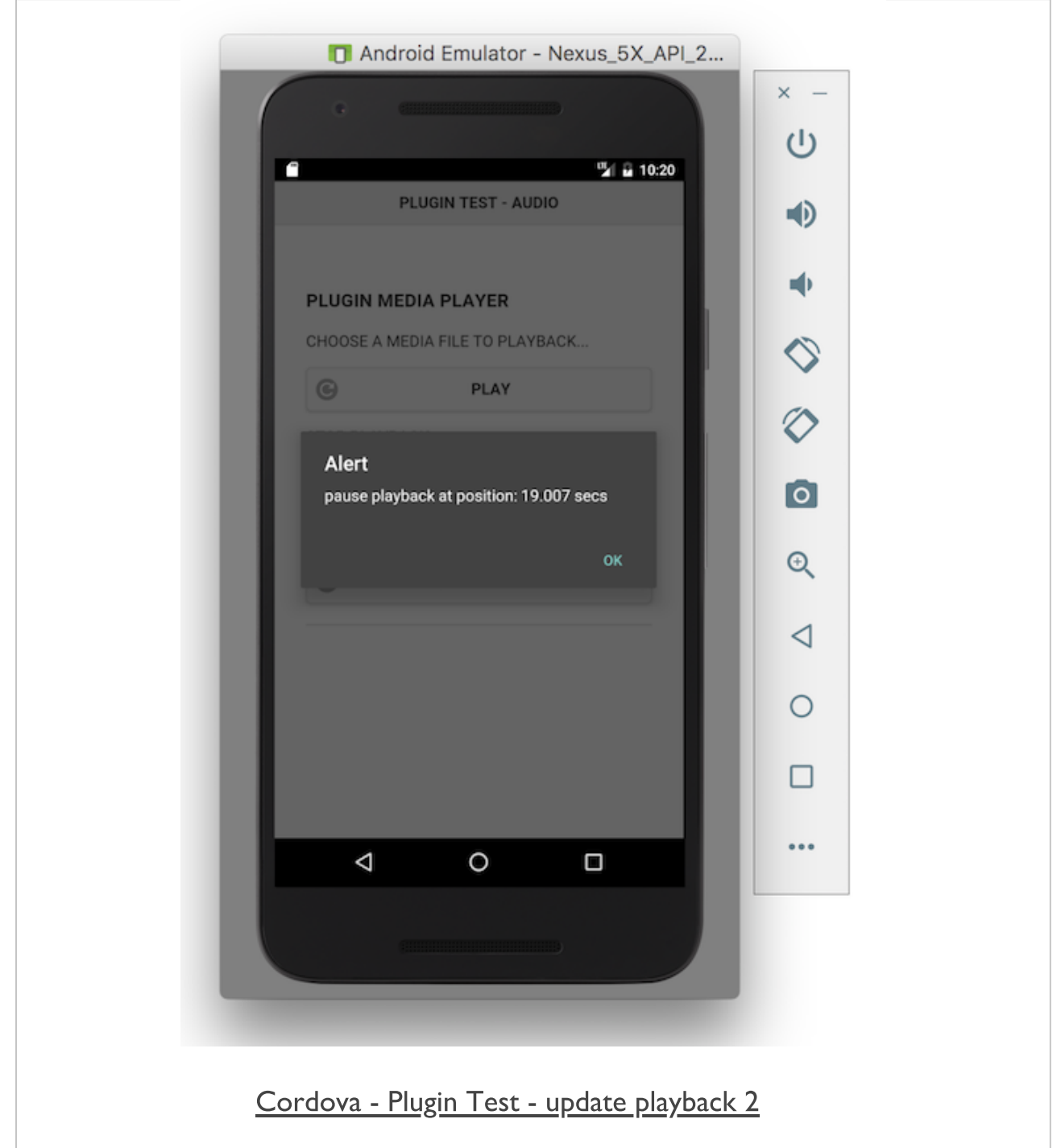

#### Cordova app - working with plugins - pause button - part 5

- we can now successfully pause our audio playback
	- store value for current pause position in the audio stream
- also need to update our audio playback
	- need to check current position in audio stream

```
//check current audio position
if ($audioPosn > 1) {
 $audio.seekTo($audioPosn*1000);
  $audio.play();
  alert("playback position: " + $audioPosn + " secs");
} else {
  $audio.play();
  alert("playback position: start...");
}
```
- we updated the playAudio() method to check value of \$audioPosn property
- now use value to seek to current position in audio stream  $\mathcal{L}_{\mathcal{A}}$
- using *seekTo()* method exposed by *media* object itself...
- method expects time in milliseconds
- need to update value for our *\$audioPosn* property, *\$audioPosn\*1000*
- audio stream will now resume at correct position...

# Image - Cordova app - Plugin Test - update playback 3

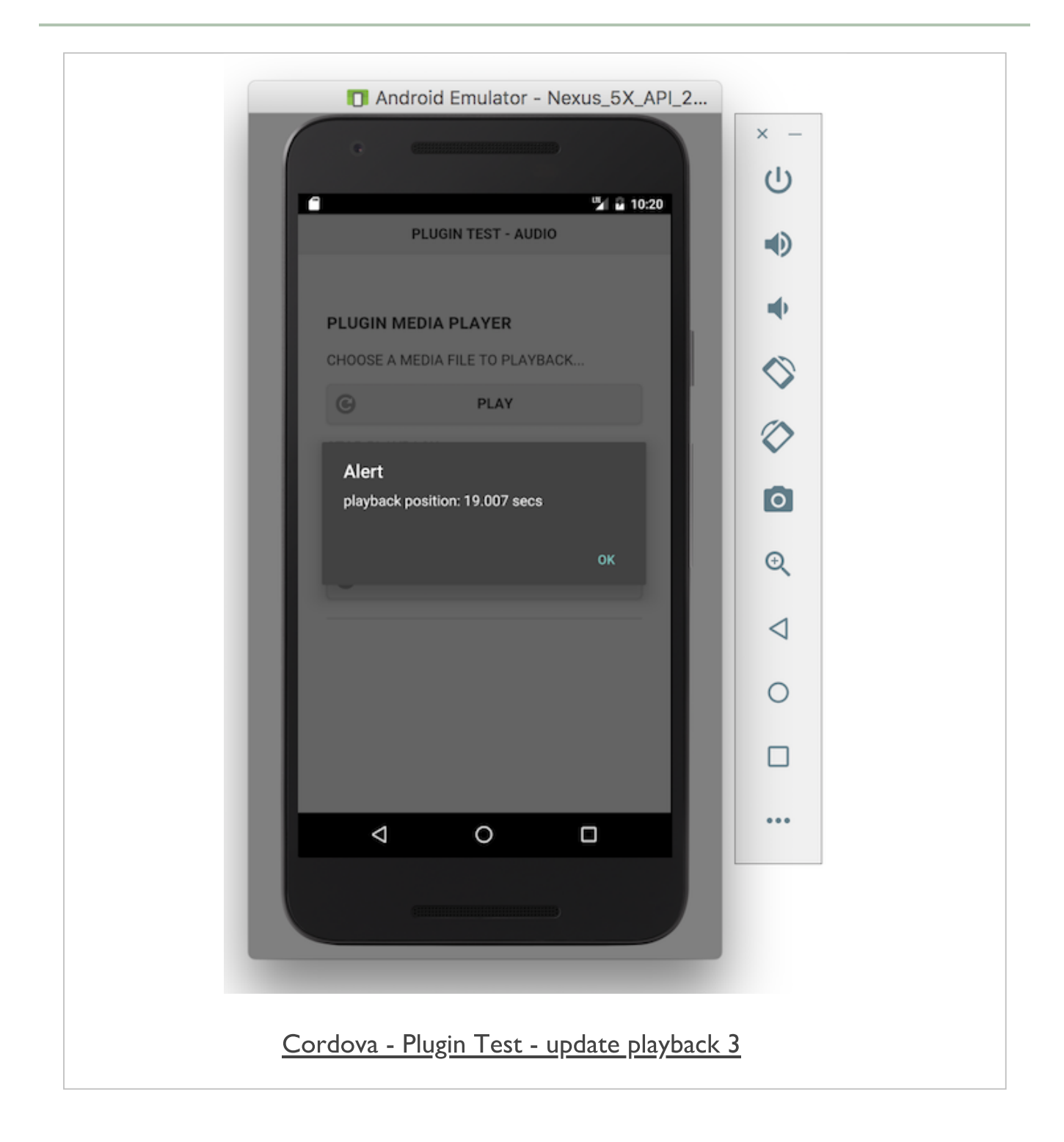
#### Cordova app - working with plugins - update stop button

- **final touch for now, at least with the buttons**
- need to update logic for app's **stop** button Е
- need to reset the value of the \$audioPosn property
	- if not, audio stream will always restart at set pause value

```
//stop audio file
function stopAudio() {
 //stop audio playback
   $audio.stop();
   //reset $audioPosn
    $audioPosn = 0;
    //release audio - important for android resources...
    $audio.release();
   //just for testing
    alert("stop playing audio...& release!");
}
```
## Image - Cordova app - Plugin Test - update playback 4

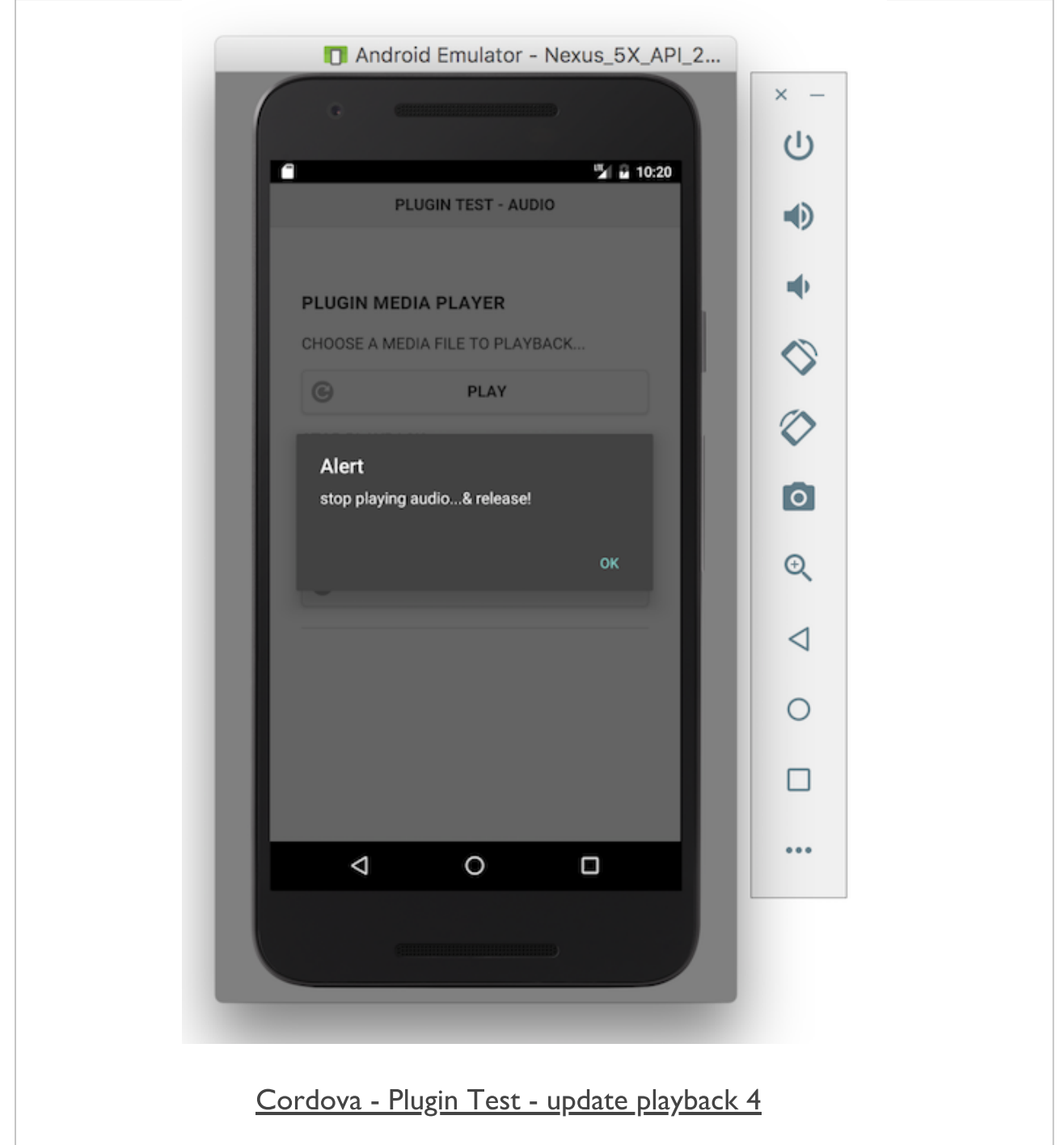

### Cordova app - working with plugins - current playback position

- now seen how we can check the current position of a playing  $\mathcal{L}_{\mathcal{A}}$ audio file
- many different options for outputting this value  $\blacksquare$
- e.g. appending its value to the DOM, showing a dialogue, and so on...
- **how we use the value of this property is up to us as developers** 
	- naturally informed by the requirements of the app
- may only be necessary to use this value internally
- help with the app's logic
- may need to output this result to the user $\blacksquare$

### Cordova app - working with plugins - further considerations

# A few updates and modifications for a media app

- update logic for app  $\blacksquare$
- checks for event order, property values, &c.
- **n** indicate playback has started
- without alerts...
- update state of buttons in response to app state  $\blacksquare$
- highlights, colour updates...
- inactive buttons and controls when not needed
- update state of buttons...
- **Example 3** arouping of buttons to represent media player
	- add correct icons, playback options...
- metadata for audio file
	- title, artist, length of track...
- image for track playing
- thumbnail for track, album...
- **track description**
- notification for track playing  $\blacksquare$
- persist track data and choice in cache for reload...  $\blacksquare$
- $\blacksquare$ ...

#### Cordova app - working with plugins - add splashscreen

- add support for splashscreens in Cordova
	- install splashscreen plugin in project

**cordova plugin add cordova-plugin-splashscreen**

- then we need to return to our config. xml file
	- set different splashscreens for different supported platforms
	- specify different images to use for given screen resolutions
- **Android example,**

```
<platform name="android">
 <!-- splashscreens - you can use any density that exists in the Android project
 <!-- landscape splashscreens -->
 <splash src="res/screen/android/splash-land-hdpi.png" density="land-hdpi"/>
 <splash src="res/screen/android/splash-land-ldpi.png" density="land-ldpi"/>
 <splash src="res/screen/android/splash-land-mdpi.png" density="land-mdpi"/>
 <splash src="res/screen/android/splash-land-xhdpi.png" density="land-xhdpi"/>
 <!-- portrait splashscreens -->
 <splash src="res/screen/android/splash-port-hdpi.png" density="port-hdpi"/>
 <splash src="res/screen/android/splash-port-ldpi.png" density="port-ldpi"/>
 <splash src="res/screen/android/splash-port-mdpi.png" density="port-mdpi"/>
 <splash src="res/screen/android/splash-port-xhdpi.png" density="port-xhdpi"/>
</platform>
```
- specifying different images for each screen density
- then specify for portrait and landscape aspect ratios
- URL for the src attribute is relative to the project's root directory
	- not the customary *www*

#### Cordova app - working with plugins - add an app icon

- also set our own app's icon
	- again in the *config.xml* setting for the application

```
<platform name="android">
 <icon src="res/icon/android/ldpi.png" density="ldpi" />
 <icon src="res/icon/android/icon/mdpi.png" density="mdpi" />
 <icon src="res/icon/android/icon/hdpi.png" density="hdpi" />
 <icon src="res/icon/android/icon/xhdpi.png" density="xhdpi" />
</platform>
```
- again, we can target specific platforms  $\mathcal{L}_{\mathcal{A}}$
- useful way to handle different screen resolutions and densities
- **EXT** icon's URL is specified relative to the project's root directory

## Image - Cordova app - Plugin Test 1 - getting **started**

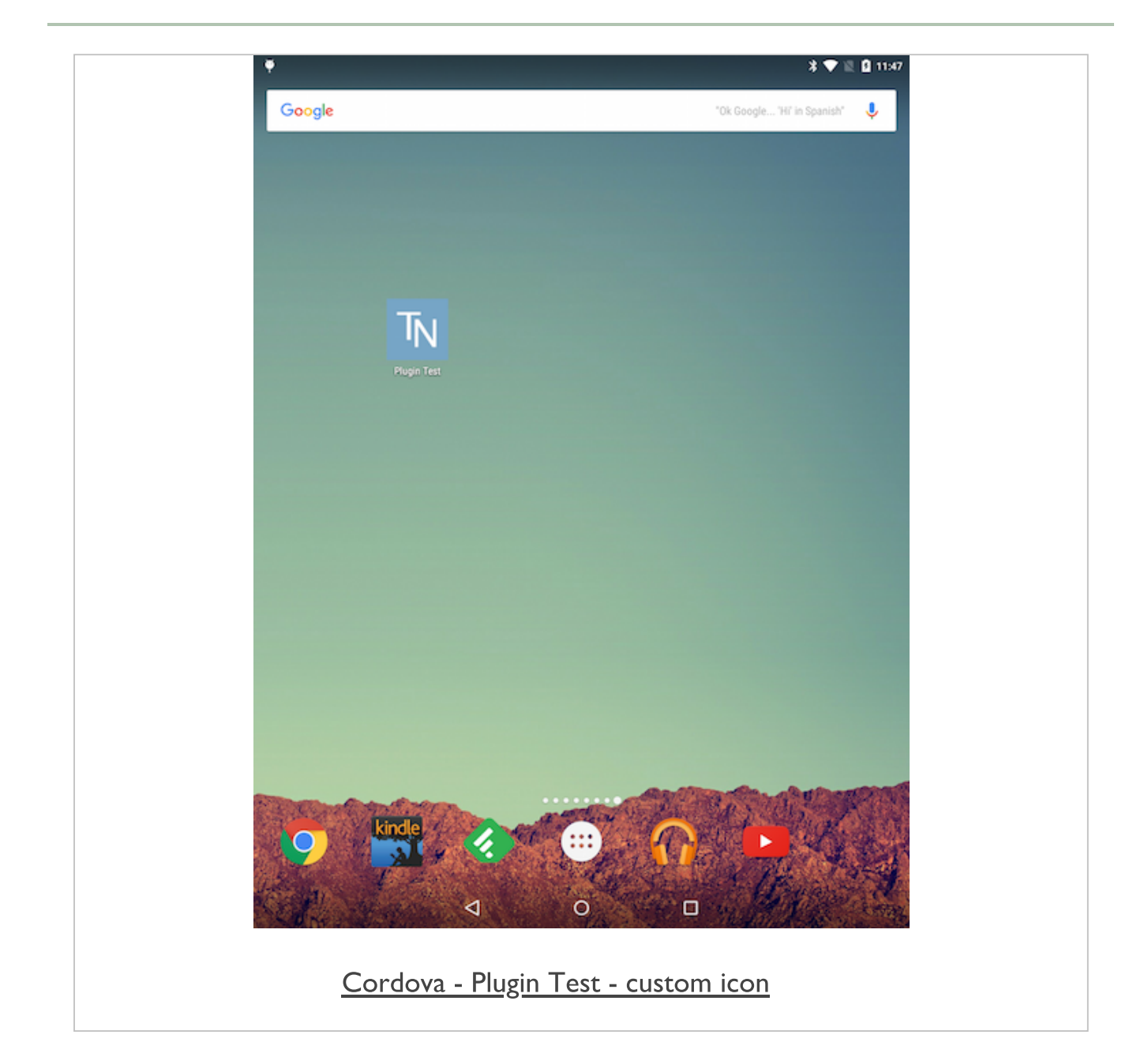

## Cordova app - working with plugins - Android icon sizes for launcher

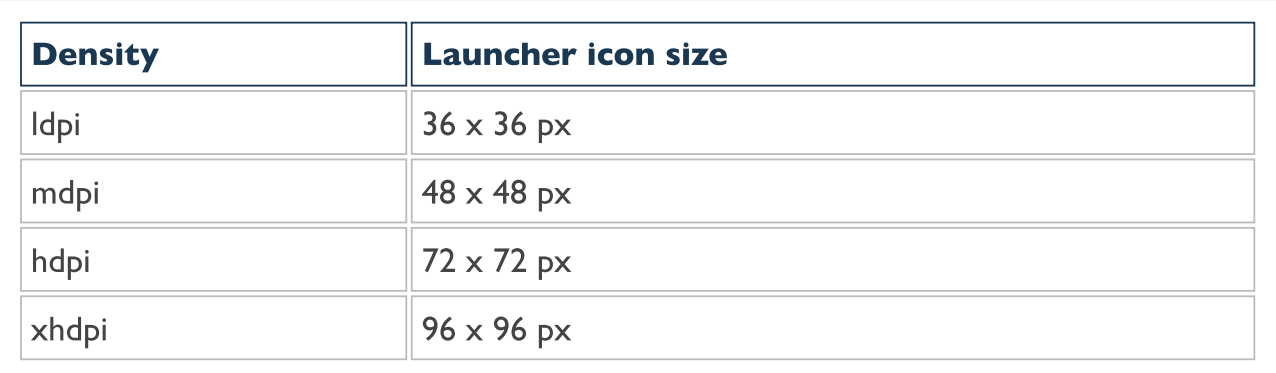

and so on...

### References

- Carmody, Tim., Fighting Words: Defining "Mobile" and "Computer" Wired. 11.08.2010. [http://www.wired.com/2010/11/fighting-words](http://www.wired.com/2010/11/fighting-words-defining-mobile-and-computer/)defining-mobile-and-computer/
- Cordova Doc
	- [deviceready](https://cordova.apache.org/docs/en/latest/cordova/events/events.html#deviceready)
	- [Events](https://cordova.apache.org/docs/en/latest/cordova/events/events.html)
	- File [plugin](https://cordova.apache.org/docs/en/latest/reference/cordova-plugin-file/index.html)
	- [Media](https://cordova.apache.org/docs/en/latest/reference/cordova-plugin-media/) plugin
- Google [Developers](https://developers.google.com/web/progressive-web-apps/) Progressive Web Apps